# ACCT 420: ML and AI for visual data

# Session 11

Dr. Richard M. Crowley

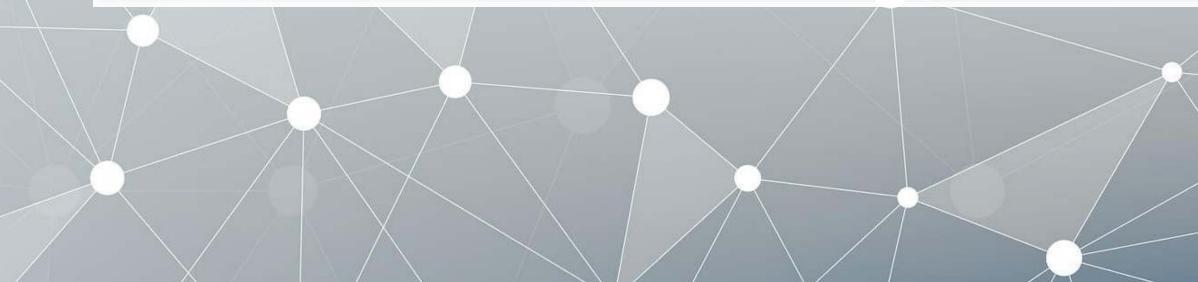

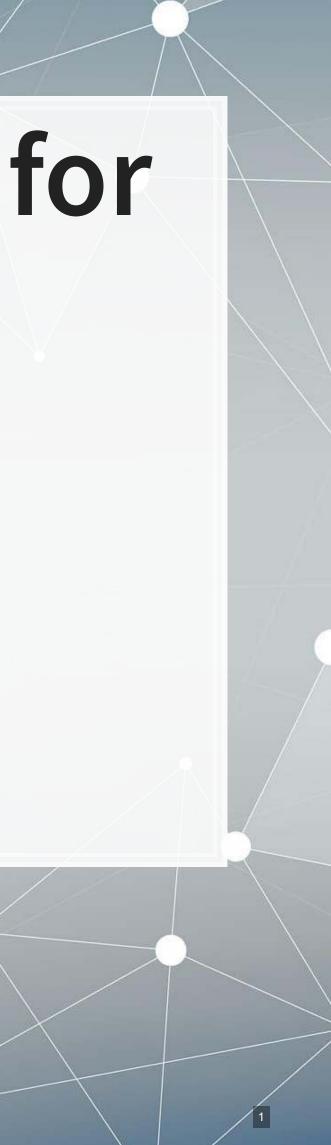

### Front matter

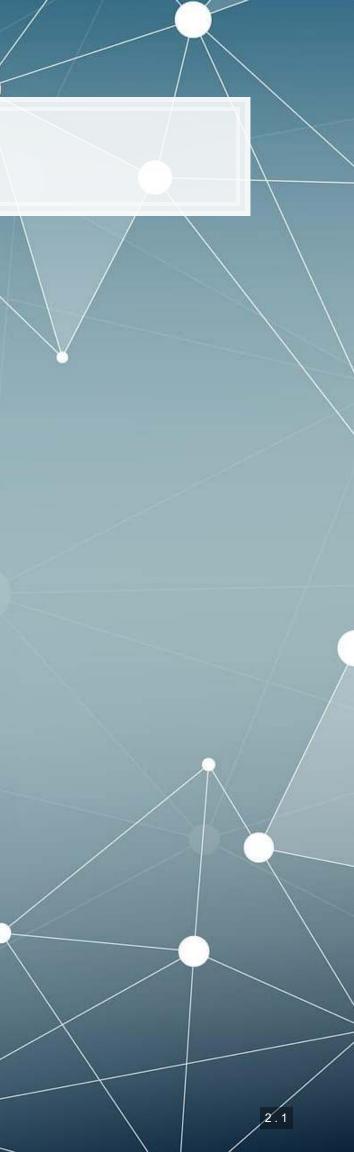

# Learning objectives

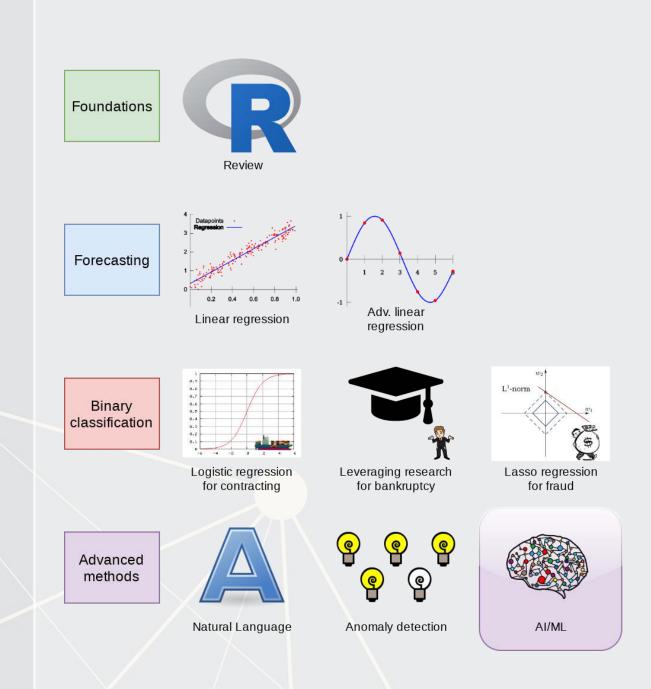

- Theory:
  - Neural Networks for...
    - Images
    - Audio
    - Video
- Application:
  - Handwriting recognition
  - Identifying financial information in images
- Methodology:
  - Neural networks
    - CNNs

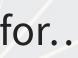

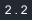

# **Group project**

- Next class you will have an opportunity to present your work
  - ~15 minutes per group
- You will also need to submit your report & code on Tuesday
  - Please submit as a zip file
  - Be sure to include your report AND code AND slides
    - Code should cover your final model
      - Covering more is fine though
- Competitions close Sunday night!

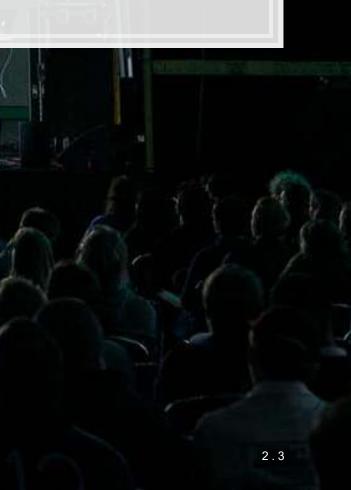

# Image data

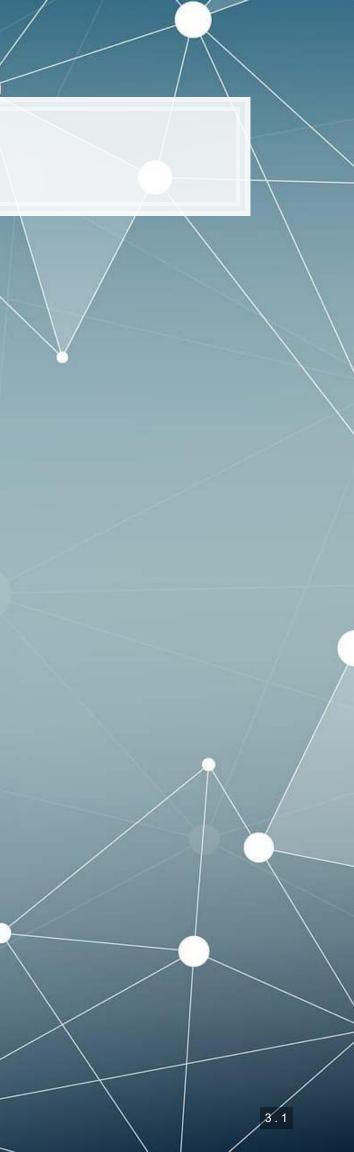

# Thinking about images as data

- Images are data, but they are very unstructured
  - No instructions to say what is in them
  - No common grammar across images
  - Many, many possible subjects, objects, styles, etc.
- From a computer's perspective, images are just 3-dimensional matrices
  - Rows (pixels)
  - Columns (pixels)
  - Color channels (usually Red, Green, and Blue)

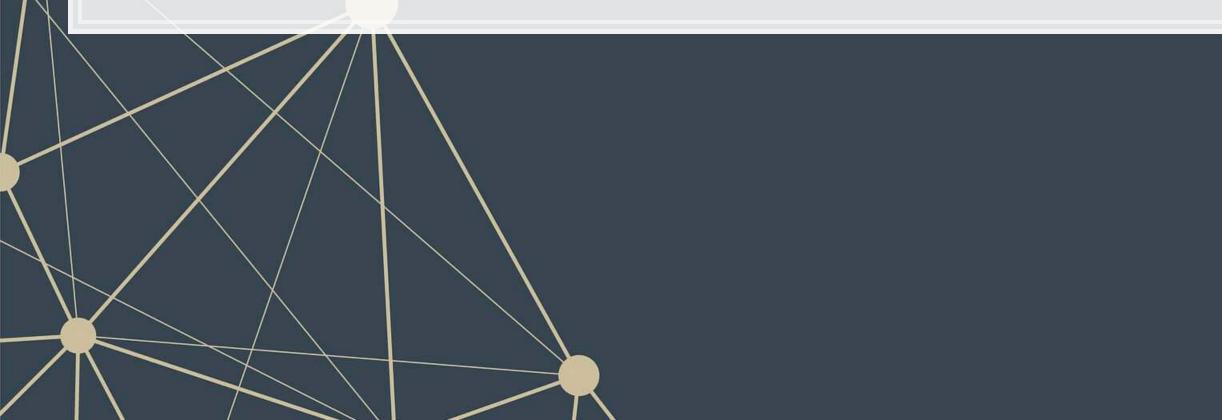

# Using images as data

- We can definitely use numeric matrices as data
  - We did this plenty with XGBoost, for instance
- However, images have a lot of different numbers tied to each observation.

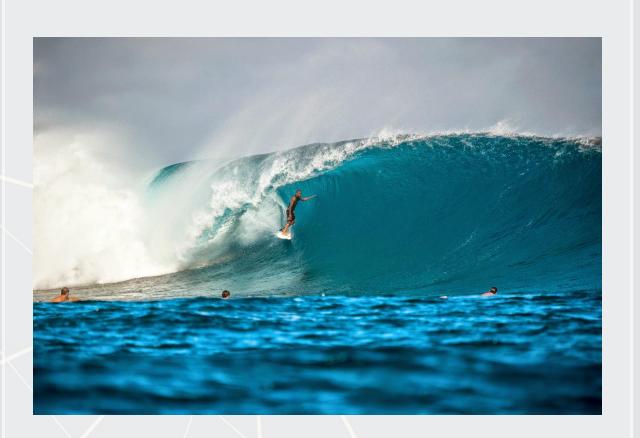

Source: Twitter

- 798 rows
- 1200 columns
- 3 color channels
- $798 \times 1,200 \times 3 = 2,872,800$ 
  - The number of 'variables' per image like this!

# Using images in practice

- There are a number of strategies to shrink images' dimensionality
  - 1. Downsample the image to a smaller resolution like 256x256x3
  - 2. Convert to grayscale
  - 3. Cut the image up and use sections of the image as variables instead of individual numbers in the matrix
    - Often done with convolutions in neural networks
  - 4. Drop variables that aren't needed, like LASSO

# Images in R using Keras

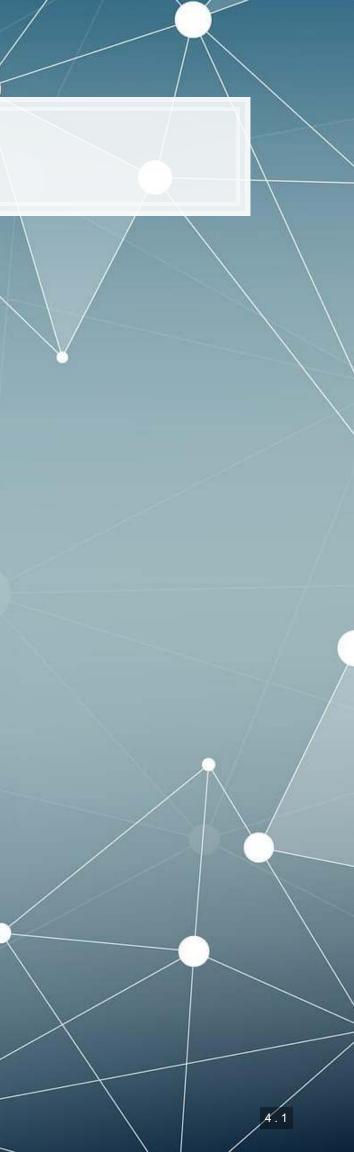

# **R** interface to Keras

By R Studio: details here

• Install with:

devtools::install\_github("rstudio/keras")

Finish the install in one of two ways:

### For those using Conda

CPU Based, works on *any* computer

library(keras)
install\_keras()

- Nvidia GPU based
  - Install the Software requirements first

```
library(keras)
install_keras(tensorflow = "gpu")
```

### Using your own python setup

- Follow Google's install instructions for Tensorflow
- Install keras from a terminal with pip install keras
- R Studio's keras package will automatically find it
  - May require a reboot to work on Windows

### all sorflow terminal 1 keras kage will t oot to

# The "hello world" of neural networks

- A "Hello world" is the standard first program one writes in a language
- In R, that could be:

print("Hello world!")

## [1] "Hello world!"

- For neural networks, the "Hello world" is writing a handwriting classification script
  - We will use the MNIST database, which contains many writing samples and the answers
  - Keras provides this for us :)

```
library(keras)
mnist <- dataset mnist()</pre>
```

### Set up and pre-processing

- We still do training and testing samples
  - It is just as important here as before!
- x train <- mnist\$train\$x</pre> y train <- mnist\$train\$y</pre> x test <- mnist\$test\$x</pre> y test <- mnist\$test\$y</pre>

Shape and scale the data into a big matrix with every value between 0 and 1

```
# reshape
x train <- array_reshape(x train, c(nrow(x train), 784))</pre>
x test <- array_reshape(x test, c(nrow(x test), 784))</pre>
# rescale
x train <- x train / 255
x test <- x test / 255
```

### **Building a Neural Network**

```
model <- keras_model_sequential() # Open an interface to tensorflow
# Set up the neural network
model %>%
    layer_dense(units = 256, activation = 'relu', input_shape = c(784)) %>%
    layer_dropout(rate = 0.4) %>%
    layer_dense(units = 128, activation = 'relu') %>%
    layer_dropout(rate = 0.3) %>%
    layer_dense(units = 10, activation = 'softmax')
```

That's it. Keras makes it easy.

- Relu is the same as a call option payoff: max(x,0)
- Softmax approximates the argmax function
  - Which input was highest?

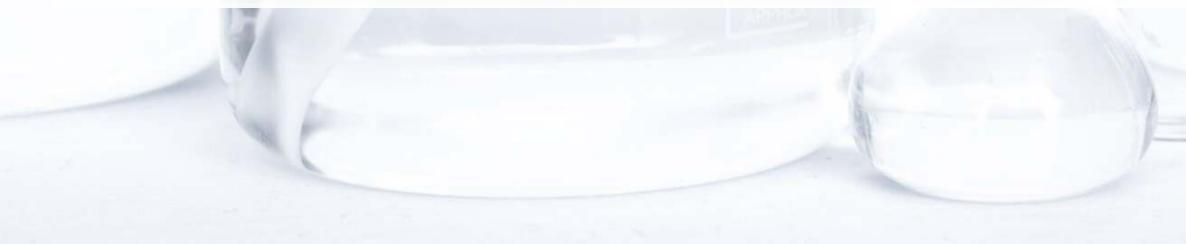

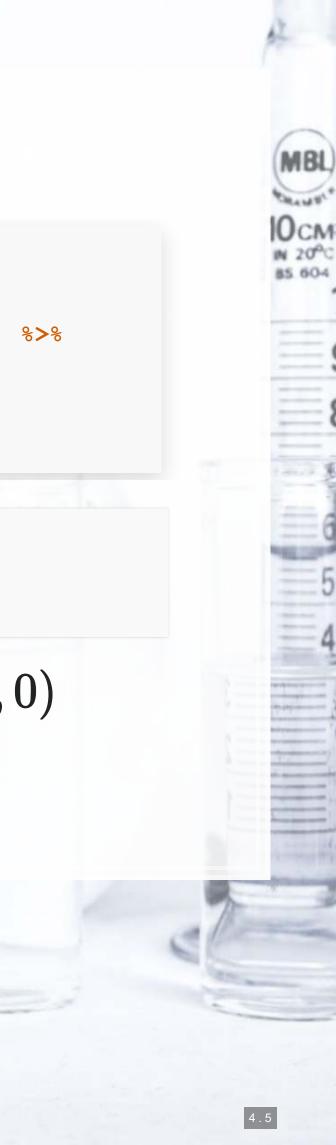

# The model

• We can just call summary() on the model to see what we built

summary(model)

| # #<br># # | Model: "sequential_1"                                                         |        |       |
|------------|-------------------------------------------------------------------------------|--------|-------|
| # #<br># # | Layer (type)                                                                  | Output | Shape |
|            | dense (Dense)                                                                 | (None, | 256)  |
| # #<br># # | dropout (Dropout)                                                             | (None, | 256)  |
| # #<br># # | dense_1 (Dense)                                                               | (None, | 128)  |
| # #<br># # | dropout_1 (Dropout)                                                           | (None, | 128)  |
| # #<br># # | dense_2 (Dense)                                                               | (None, | 10)   |
| ##         | Total params: 235,146<br>Trainable params: 235,146<br>Non-trainable params: 0 |        |       |

# t we built Param # 200960 0 32896 0 1290

MBL)

IO CM

85 604

# **Compile the model**

- Tensorflow doesn't compute anything until you tell it to
- After we have set up the instructions for the model, we compile it to build our actual model

```
model %>% compile(
    loss = 'sparse_categorical_crossentropy',
    optimizer = optimizer_rmsprop(),
    metrics = c('accuracy')
)
```

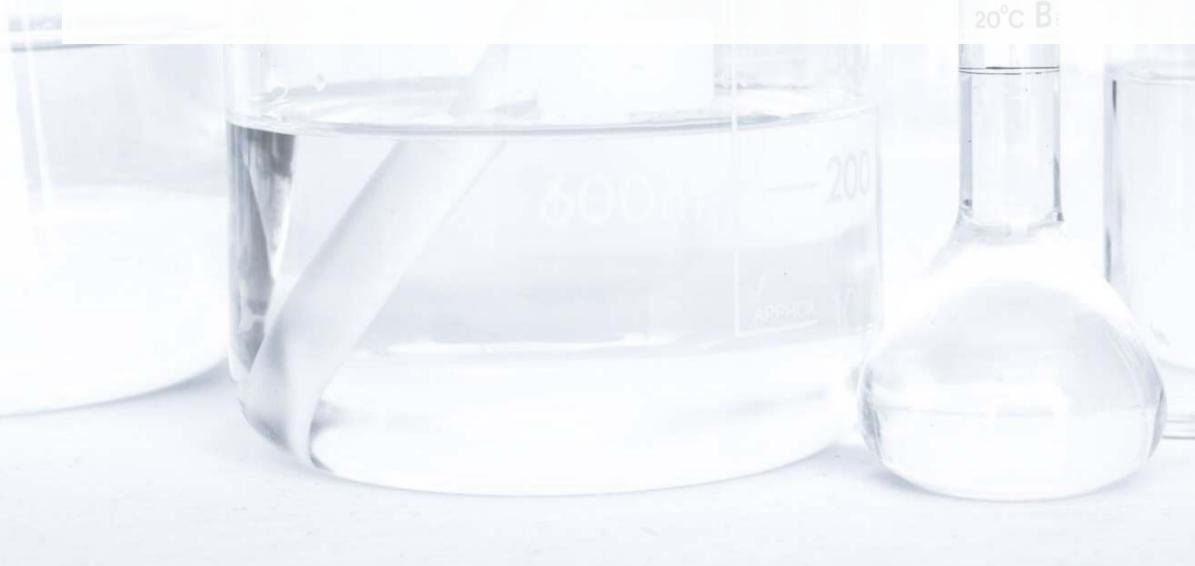

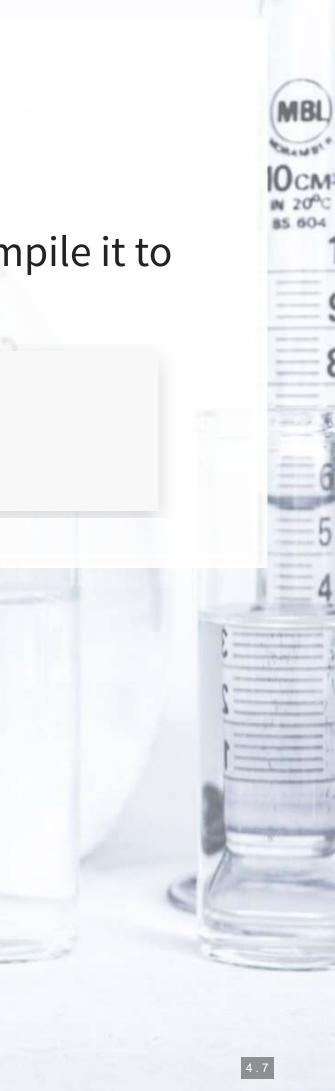

# **Running the model**

It takes about 1 minute to run on an Nvidia GTX 1080 

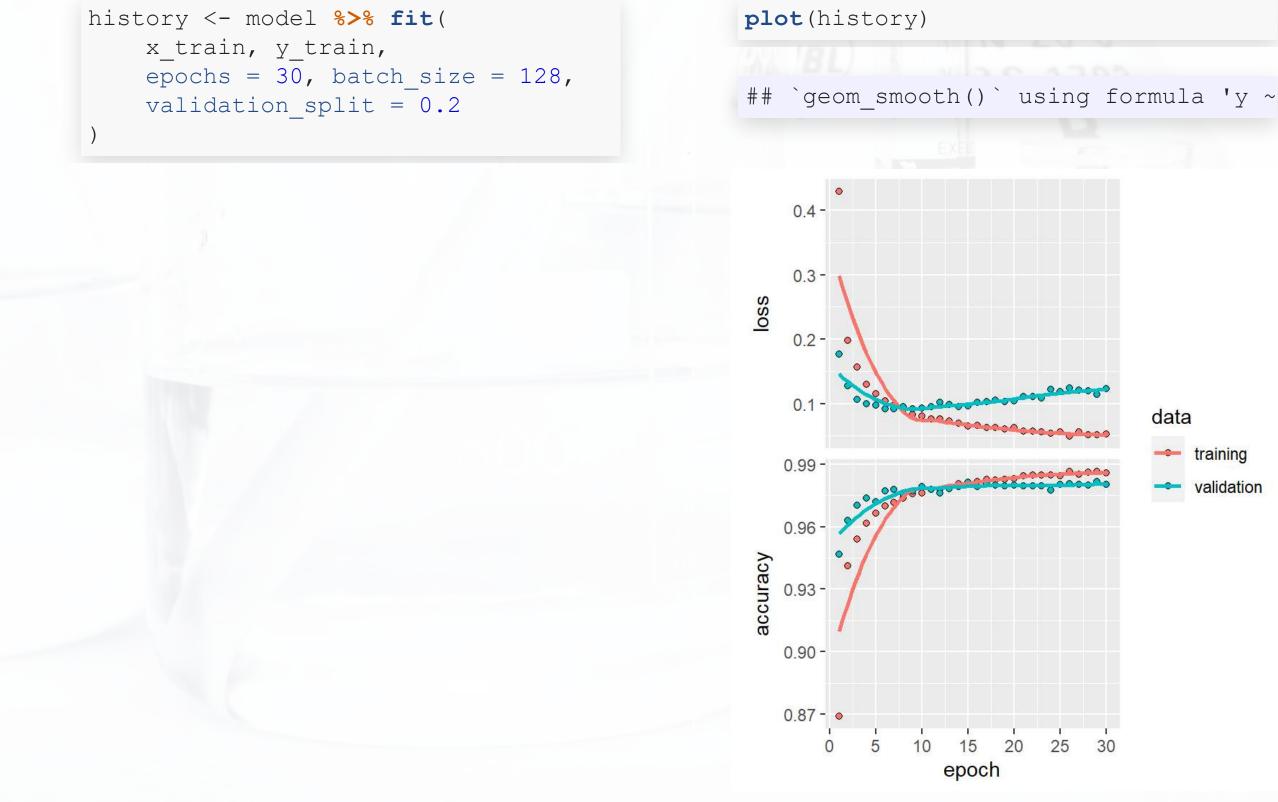

### data

- training

### validation

5 604

## \$loss ## ## \$accuracy

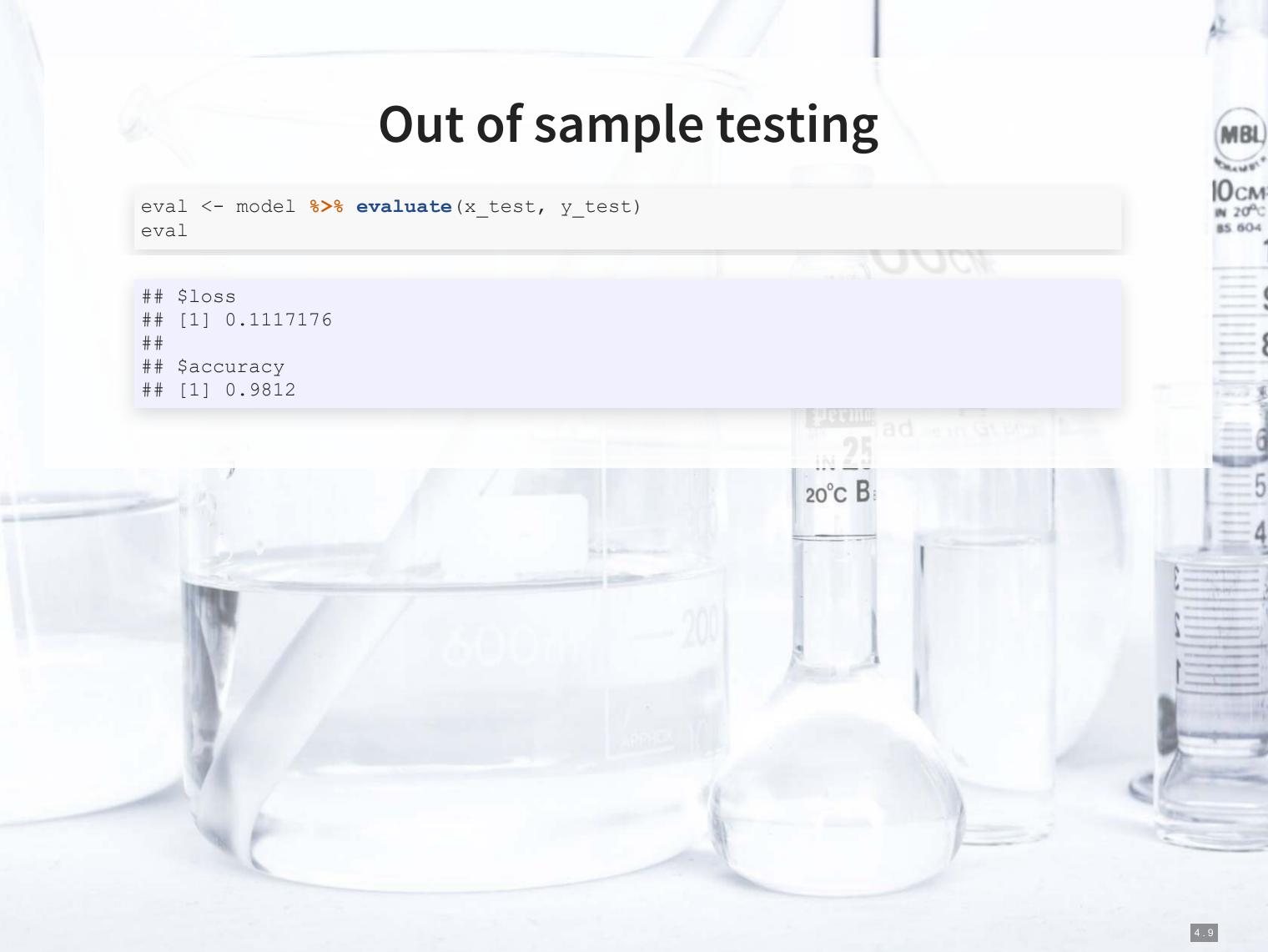

# Saving the model

### Saving:

model %>% save\_model\_hdf5("../../Data/Session\_11-mnist\_model.h5")

### Loading an already trained model:

model <- load\_model\_hdf5("../../Data/Session\_11-mnist\_model.h5")</pre>

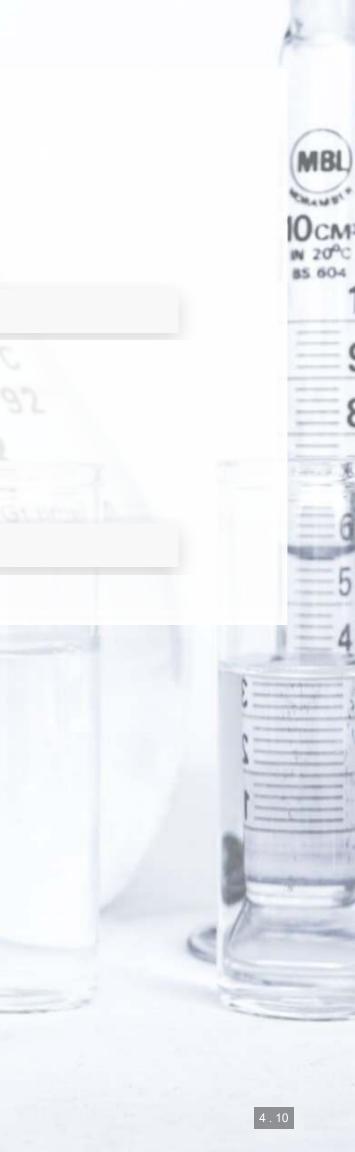

# More advanced image techniques

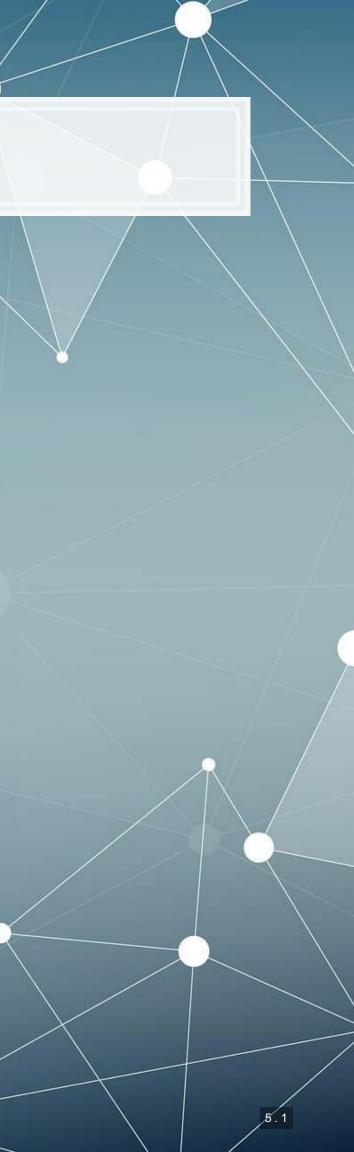

# How CNNs work

- CNNs use repeated convolution, usually looking at slightly bigger chunks of data each iteration
- But what is convolution? It is illustrated by the following graphs (from Wikipedia):

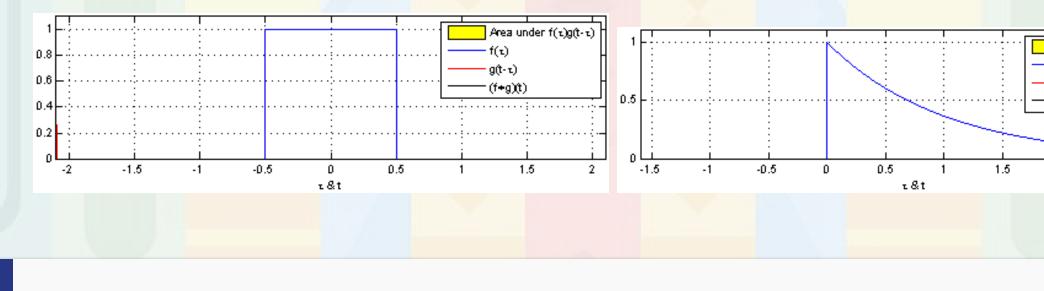

### **Further reading**

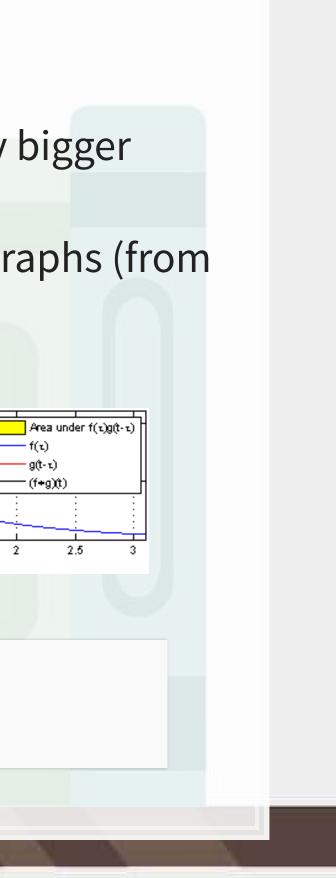

# CNN

AlexNet (paper)

### Example output of AlexNet

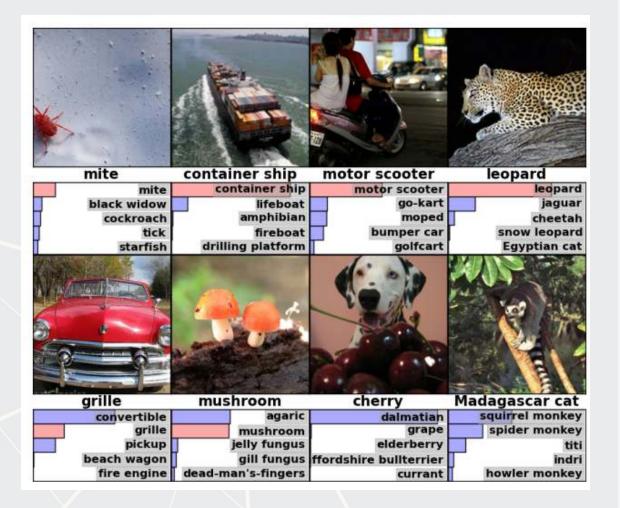

### The first (of 5) layers learned

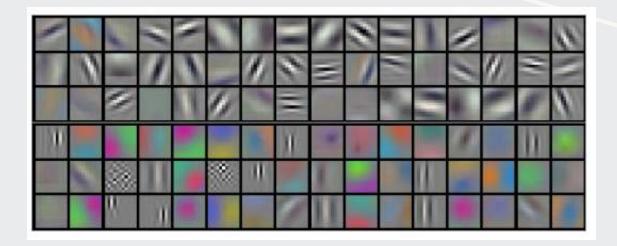

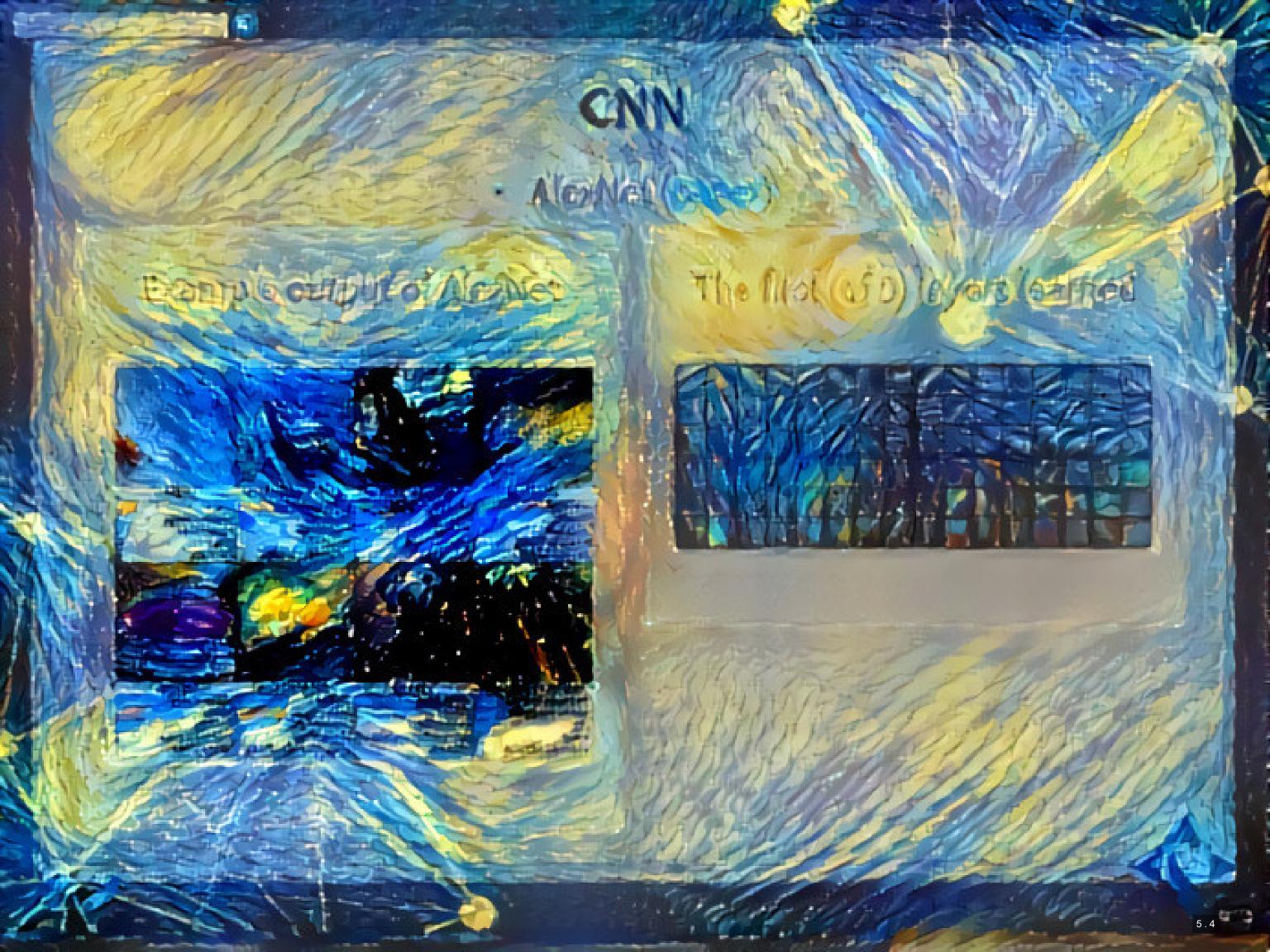

# CNN

# · Nonel (1992)

### Dample output o'Menilet

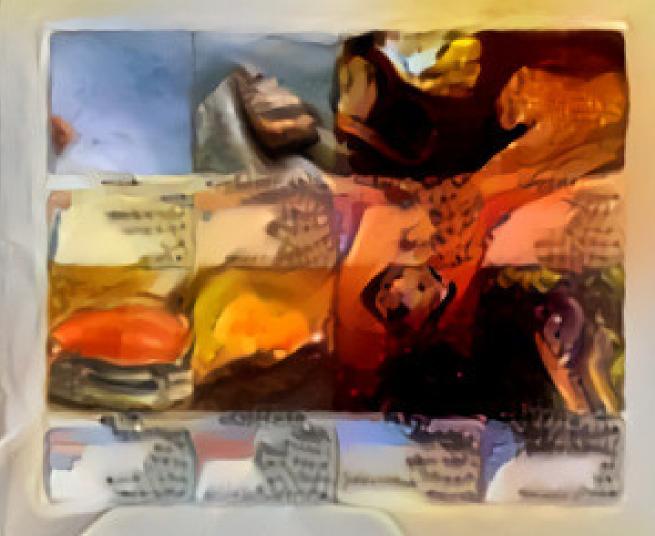

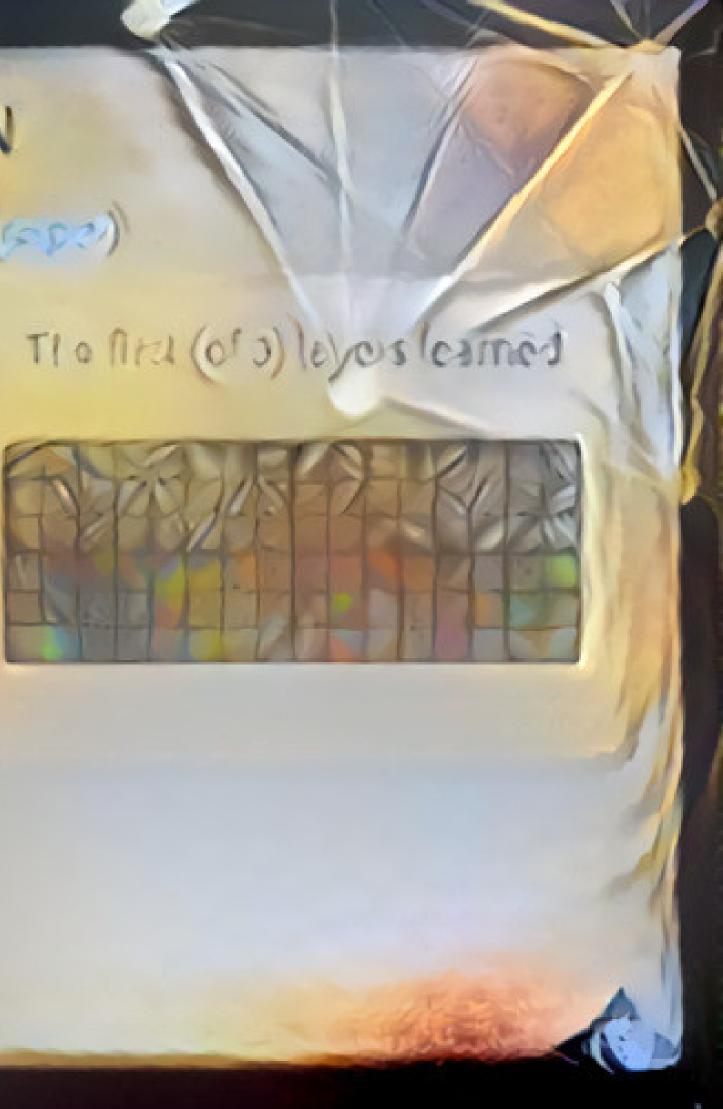

# **Transfer Learning**

- The previous slide is an example of *style transfer*
- This is also done using CNNs
- More details here

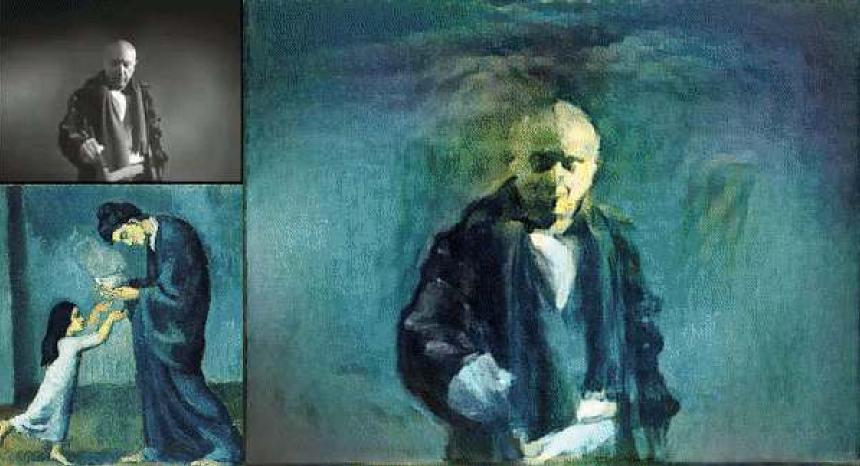

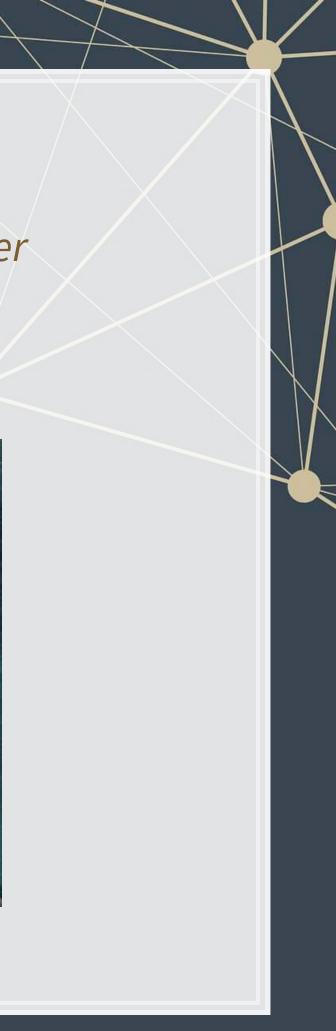

# What is transfer learning?

- It is a method of training an algorithm on one domain and then applying the algorithm on another domain
- It is useful when...
  - You don't have enough data for your primary task
    - And you have enough for a related task
  - You want to augment a model with even more

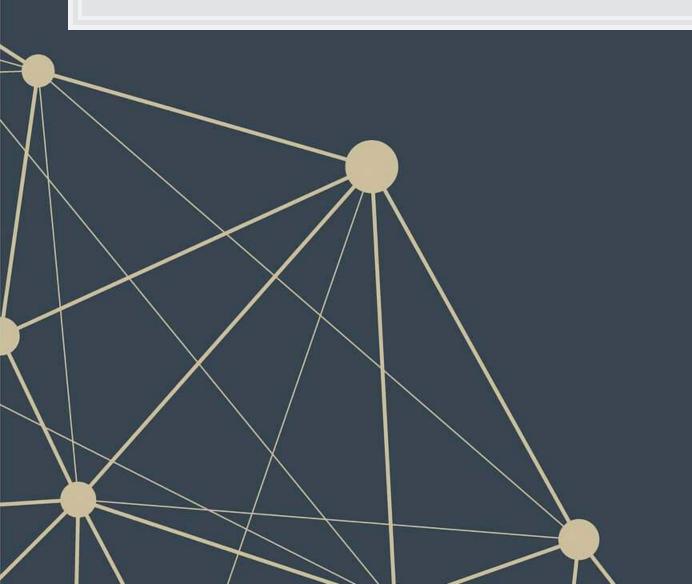

# Try it out!

- Colab file available at this link
  - Largely based off of dsgiitr/Neural-Style-Transfer
  - It just took a few tweaks to get it working in a Google Colaboratory environment properly

### Inputs:

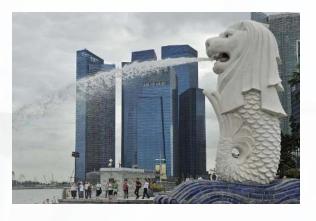

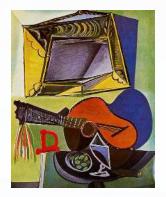

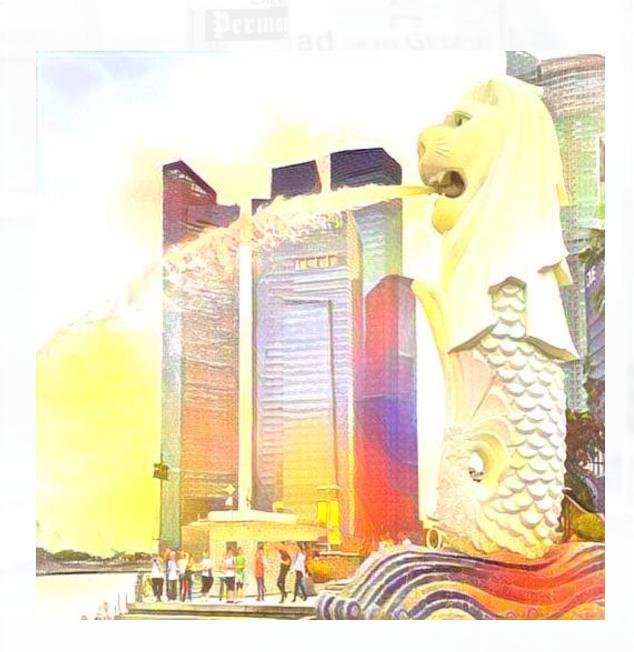

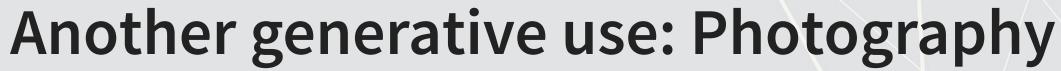

Creatism: Generating photography from Google Earth Panoramas

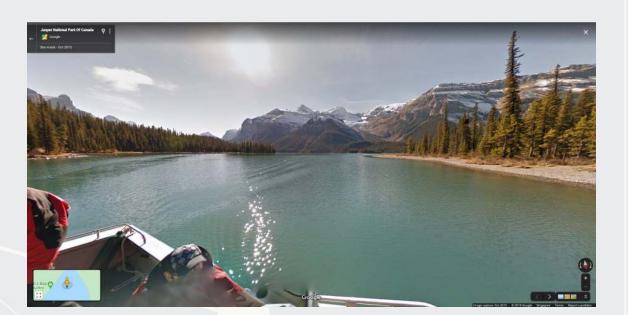

Input

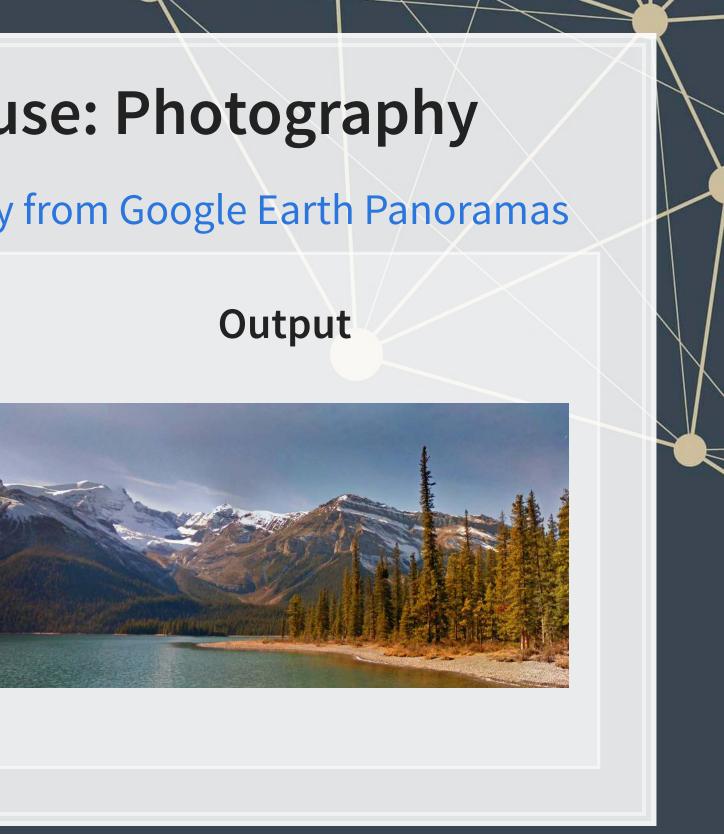

# Try out a CNN in your browser!

- Fashion MNIST with Keras and TPUs
  - Fashion MNIST: A dataset of clothing pictures
  - Keras: An easier API for TensorFlow
  - TPU: A "Tensor Processing Unit" A custom processor built by Google
  - Python code

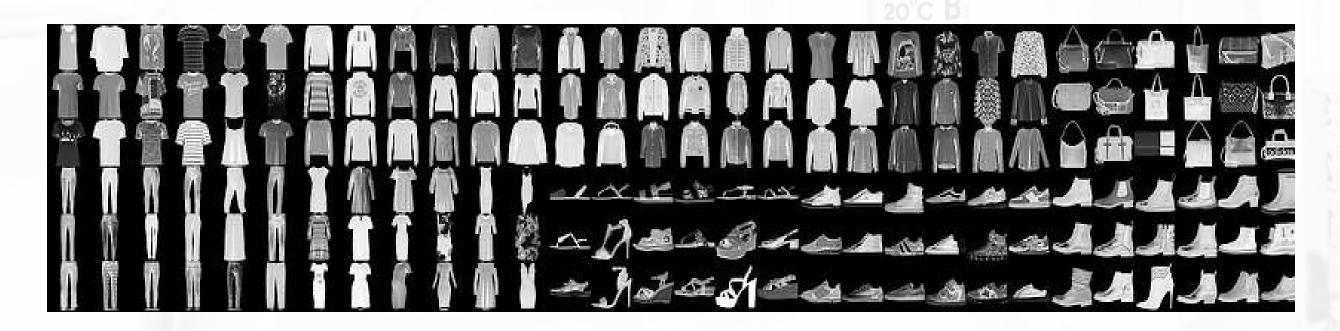

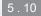

# **Recent attempts at explaining CNNs**

Google & Stanford's "Automated Concept-based Explanation" 

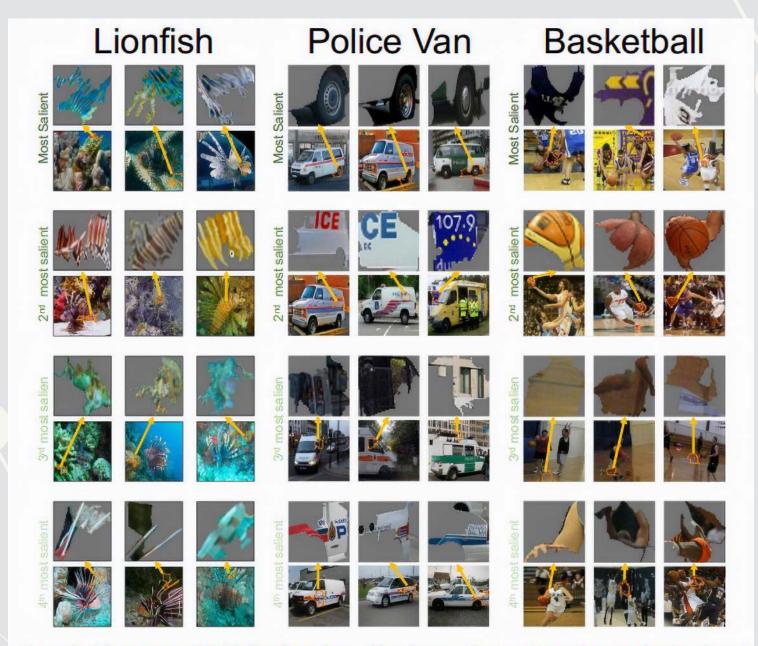

Figure 2: The output of ACE for three ImageNet classes. Here we depict three randomly selected examples of the top-4 important concepts of each class (each example is shown above the original image it was segmented from). Using this result, for instance, we could see that the network classifies police vans using the van's tire and the police logo.

# Detecting financial content

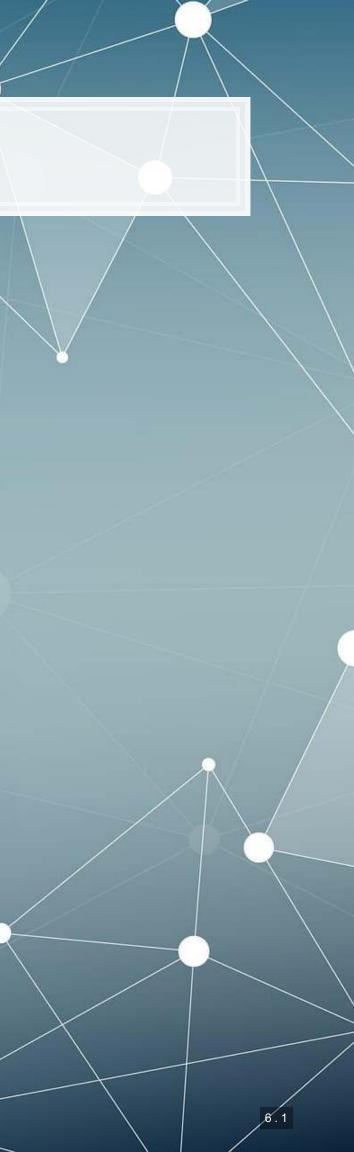

# The data

- 5,000 images that should not contain financial information
- 2,777 images that should contain financial information
- 500 of each type are held aside for testing

Goal: Build a classifier based on the images' content

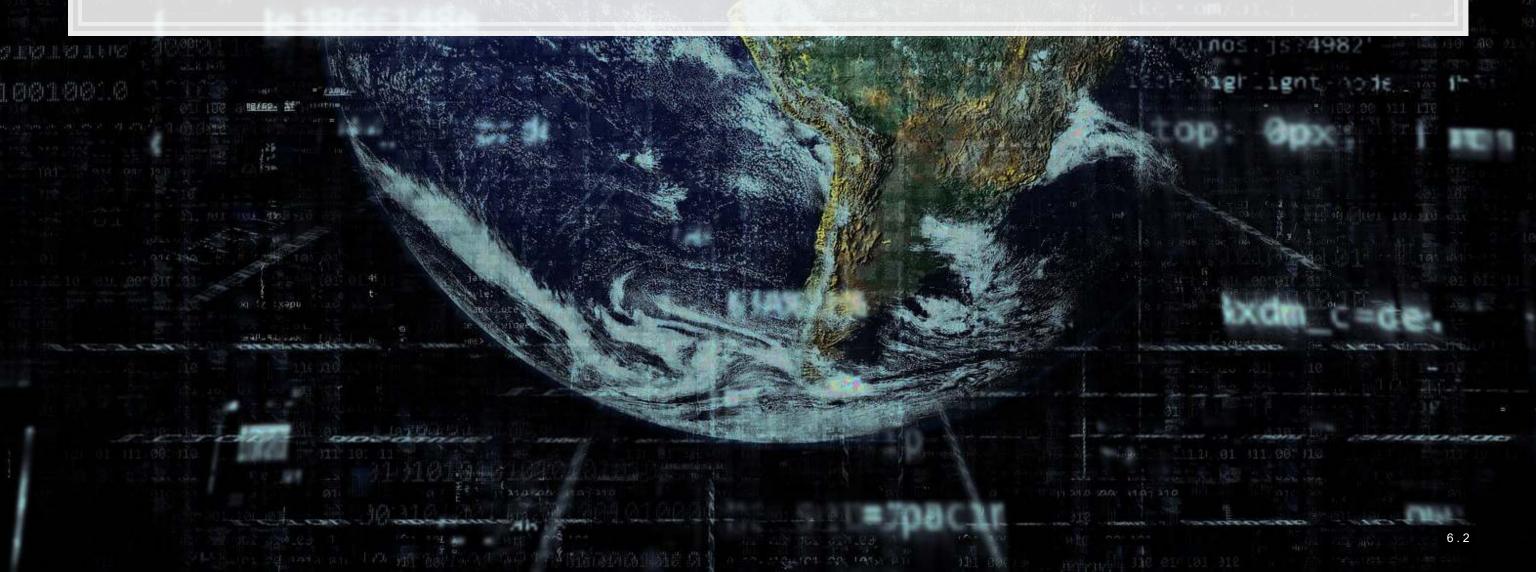

### **Examples: Financial**

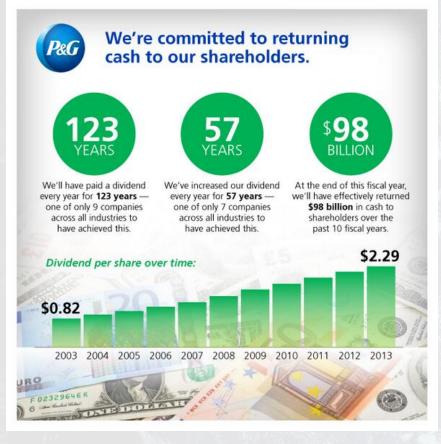

. (BØ)

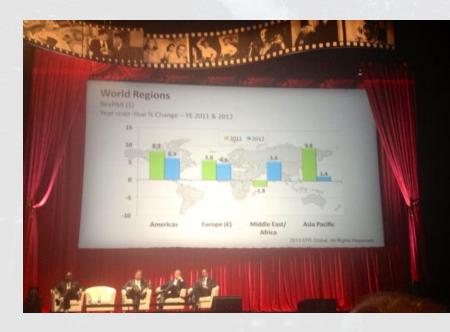

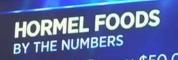

- ₀ 5-Year Return: 🔺 191%
- Market Cap: \$18B (Approx.)
- Shares Outstanding: 264.32M

DIGESTING HORMEL'S RESULTS EARNINGS CENTRAL

APPROACH TO PACE OF RATE HIKES 🦛 CYBER SECURITY FIRM ISIGH

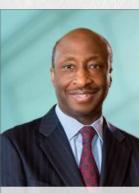

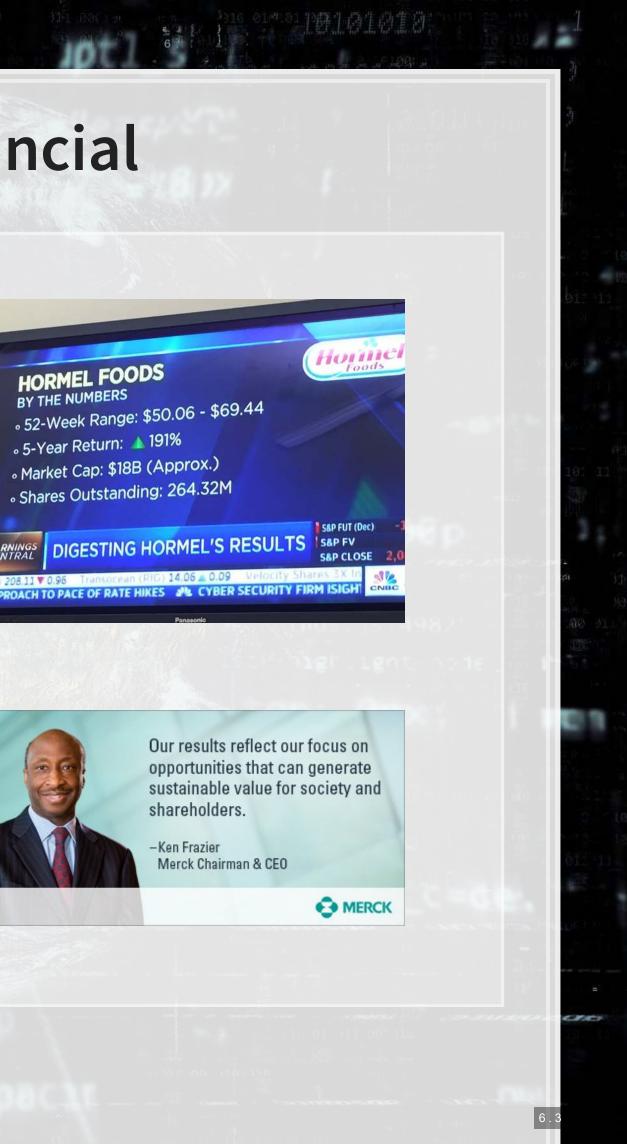

### **Examples: Non-financial**

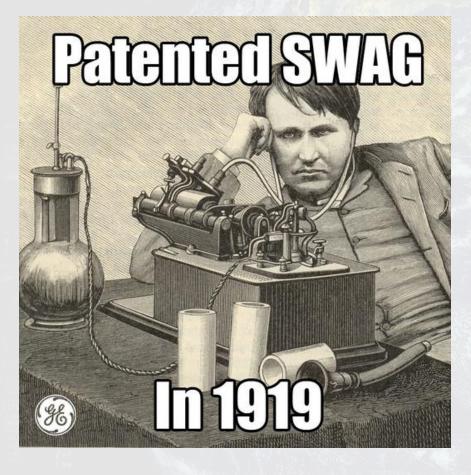

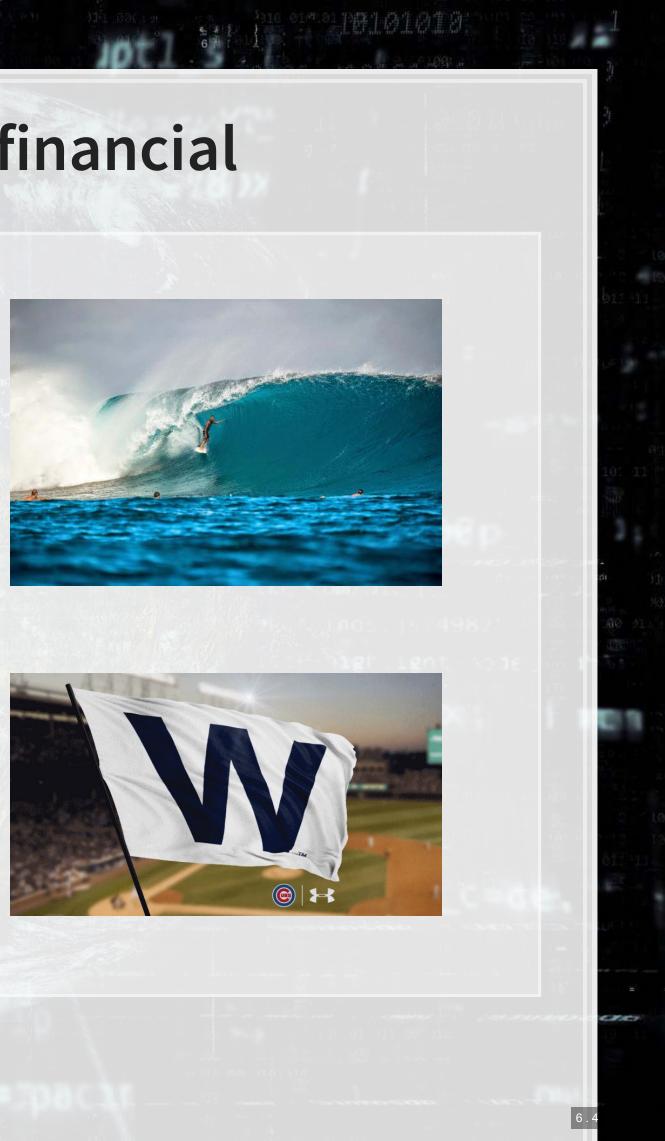

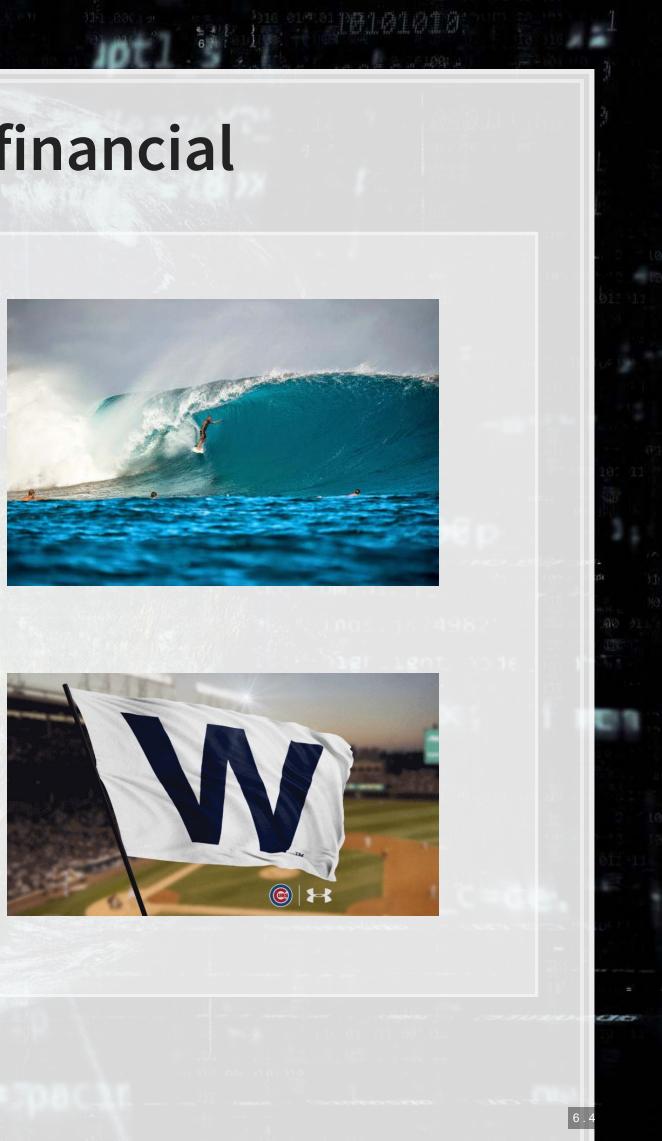

Government public services. An ideal target for political warfare

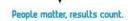

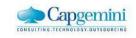

# **The CNN**

summary (model)

1681

| # #<br># #     | Model: "sequential"                 |        |               |
|----------------|-------------------------------------|--------|---------------|
| ##             | Layer (type)                        | Output | Shape         |
| ##<br>##<br>## | conv2d (Conv2D)                     | (None, | 254, 254, 32) |
| # #<br># #     | re_lu (ReLU)                        | (None, | 254, 254, 32) |
| ##<br>##       | conv2d_1 (Conv2D)                   | (None, | 252, 252, 16) |
| # #<br># #     | leaky_re_lu (LeakyReLU)             | (None, | 252, 252, 16) |
| # #<br># #     | batch_normalization (BatchNormaliza | (None, | 252, 252, 16) |
| # #<br># #     | max_pooling2d (MaxPooling2D)        | (None, | 126, 126, 16) |
| # #<br># #     | dropout (Dropout)                   | (None, | 126, 126, 16) |
| # #<br># #     | flatten (Flatten)                   | (None, | 254016)       |
| ##             | dense (Dense)                       | (None, | 20)           |

| 10101010                      | 1                    |
|-------------------------------|----------------------|
| an an an an an an an Albania. |                      |
|                               |                      |
|                               |                      |
|                               |                      |
| 00 / M00                      | ., 0 LO              |
|                               | bit 41               |
| Param #                       | 0° 121               |
|                               | 121                  |
| 896                           |                      |
| 0                             |                      |
| 4624                          | 4                    |
| 0                             |                      |
| 64                            |                      |
| 0                             |                      |
|                               |                      |
| 0                             |                      |
| 0                             | 0 L0                 |
| 5080340                       | 011-11<br>-11<br>-11 |
|                               | UPET I               |
|                               |                      |

(開約)

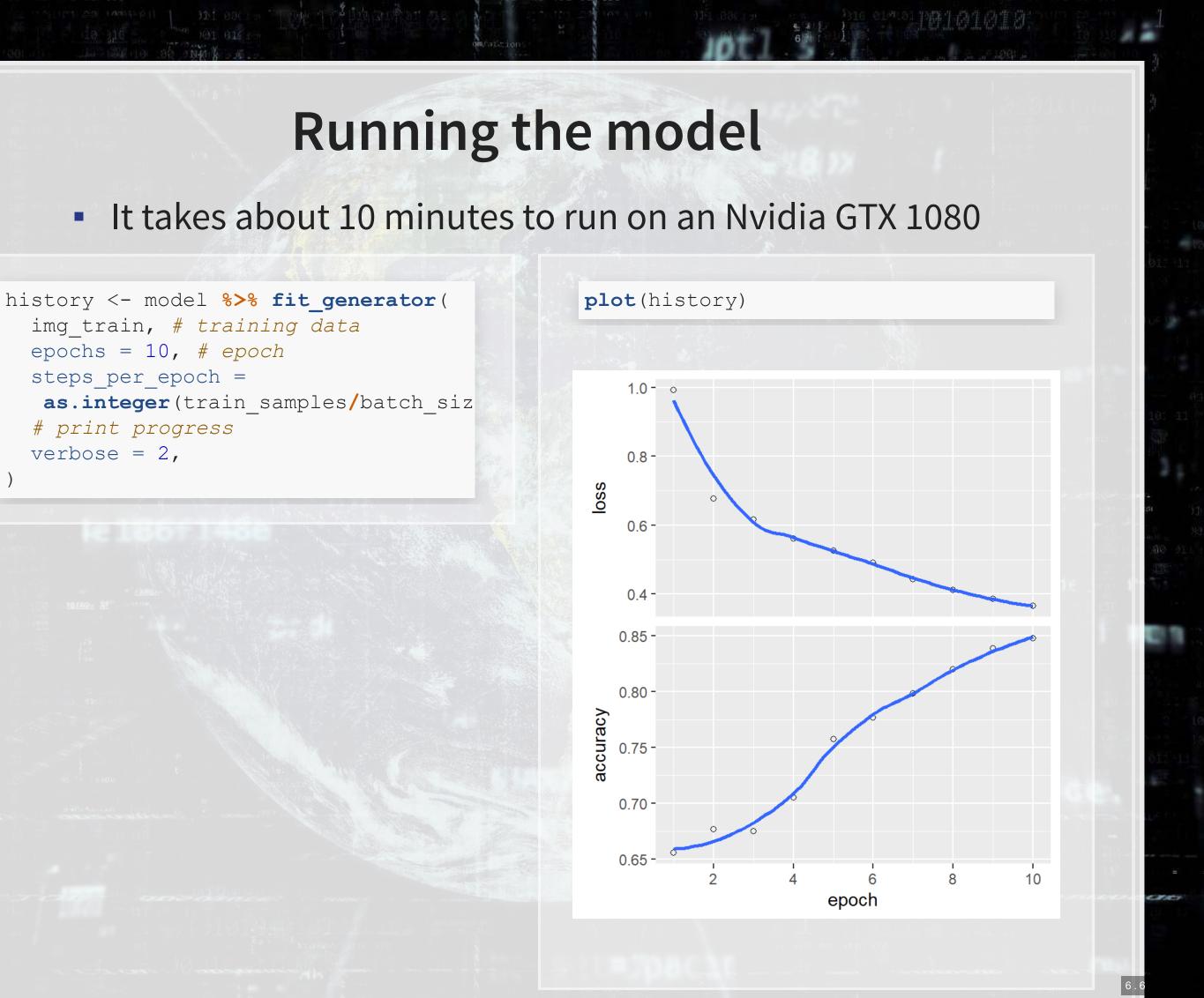

# Out of sample testing

eval <- model %>%
 evaluate\_generator(img\_test,

steps = as.integer(test\_samples / batch\_size),
workers = 4)

eval

## \$loss
## [1] 0.7535837
##
## \$accuracy
## [1] 0.6572581

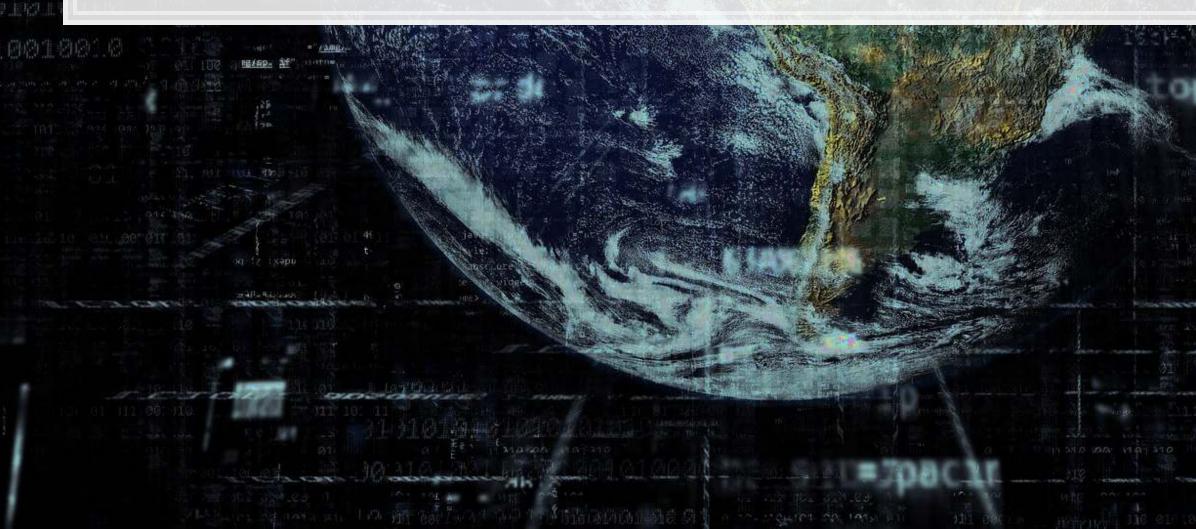

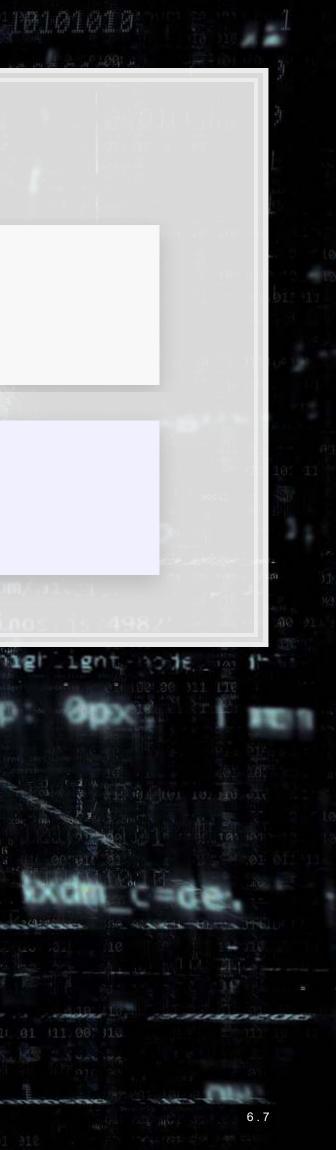

### **Optimizing the CNN**

- The model we saw was run for 10 epochs (iterations)
- Why not more? Why not less?

history <- readRDS('../../Data/Session\_11-tweet\_history-30epoch.rds')</pre> plot(history)

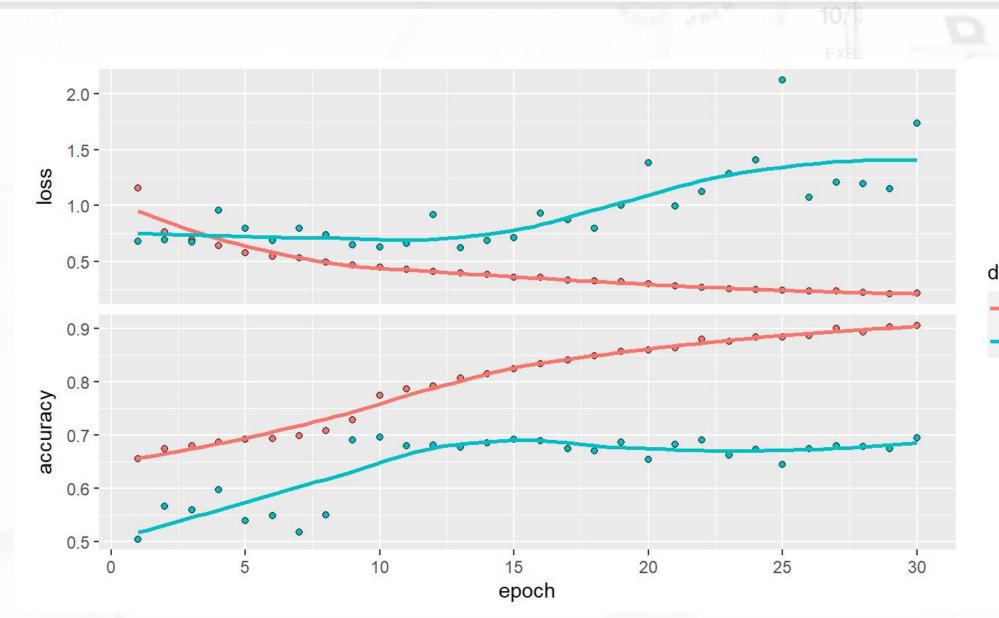

### data

--- training validation MBL

604

## AlexNet variant

summary(model)

| ##<br>##   | Model: "sequential_2"                     |        |              |
|------------|-------------------------------------------|--------|--------------|
| ##         | Layer (type)                              | Output | Shape        |
|            | ======================================    | (None, | 62, 62, 96)  |
|            | re_lu_2 (ReLU)                            | (None, | 62, 62, 96)  |
|            | <pre>max_pooling2d_2 (MaxPooling2D)</pre> | (None, | 31, 31, 96)  |
| # #<br># # | batch_normalization_2 (BatchNormali       | (None, | 31, 31, 96)  |
| # #<br># # | conv2d 5 (Conv2D)                         | (None, | 21, 21, 256) |
| ##<br>##   | <br>re lu 3 (ReLU)                        | (None, | 21, 21, 256) |
| ##         | max pooling2d 3 (MaxPooling2D)            |        | 10, 10, 256) |
| ##         |                                           |        |              |
| ##<br>##   | batch_normalization_3 (BatchNormali       |        |              |
| ##         | conv2d 6 (Conv2D)                         | (None, | 8, 8, 384)   |

|                       | _ |
|-----------------------|---|
| Param #<br>========== |   |
| 34944                 |   |
| 0                     |   |
| 0                     |   |
| 384                   |   |
| 2973952               |   |
| 0                     | - |
| 0                     |   |
| 1024                  | - |
| 885120                |   |

MBL)

CRANE

10 CM

### AlexNet performance

plot(history)

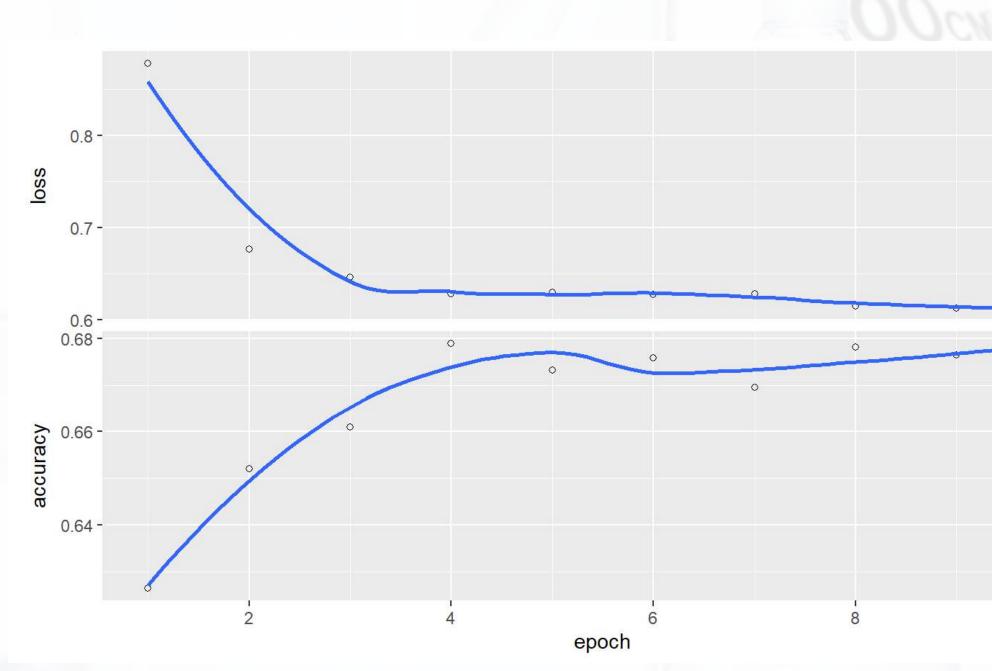

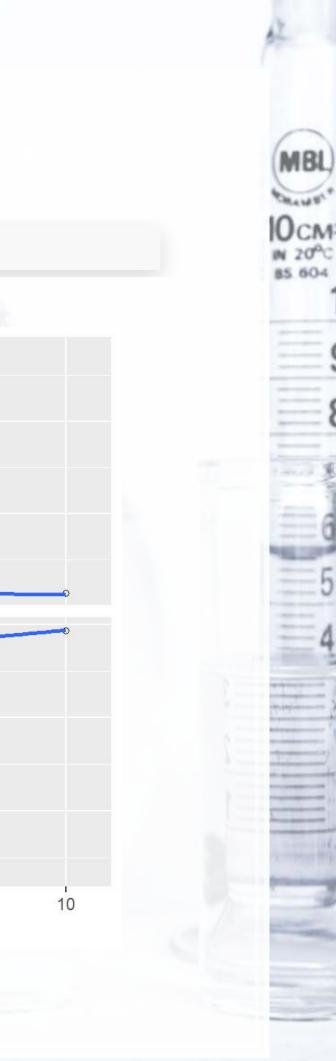

6.10

### Video data

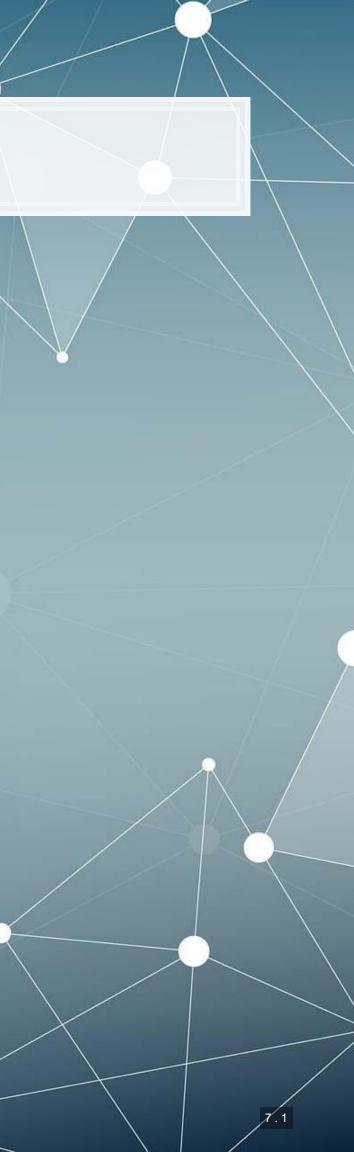

# Working with video

- Video data is challenging very storage intensive
  - Ex.: Uber's self driving cars would generate >100GB of data per hour per car
- Video data is very promising
  - Think of how many task involve vision!
    - Driving
    - Photography
    - Warehouse auditing...
- At the end of the day though, video is just a sequence of images

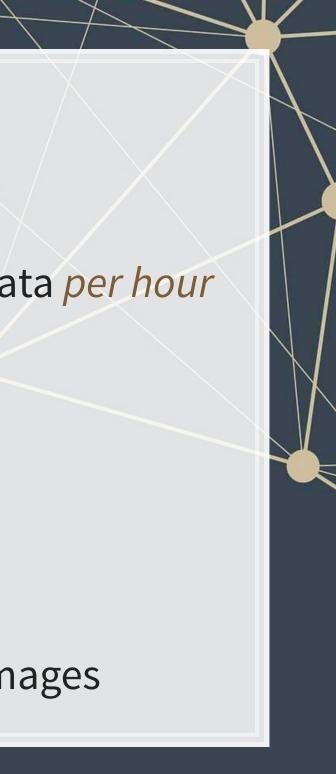

7.2

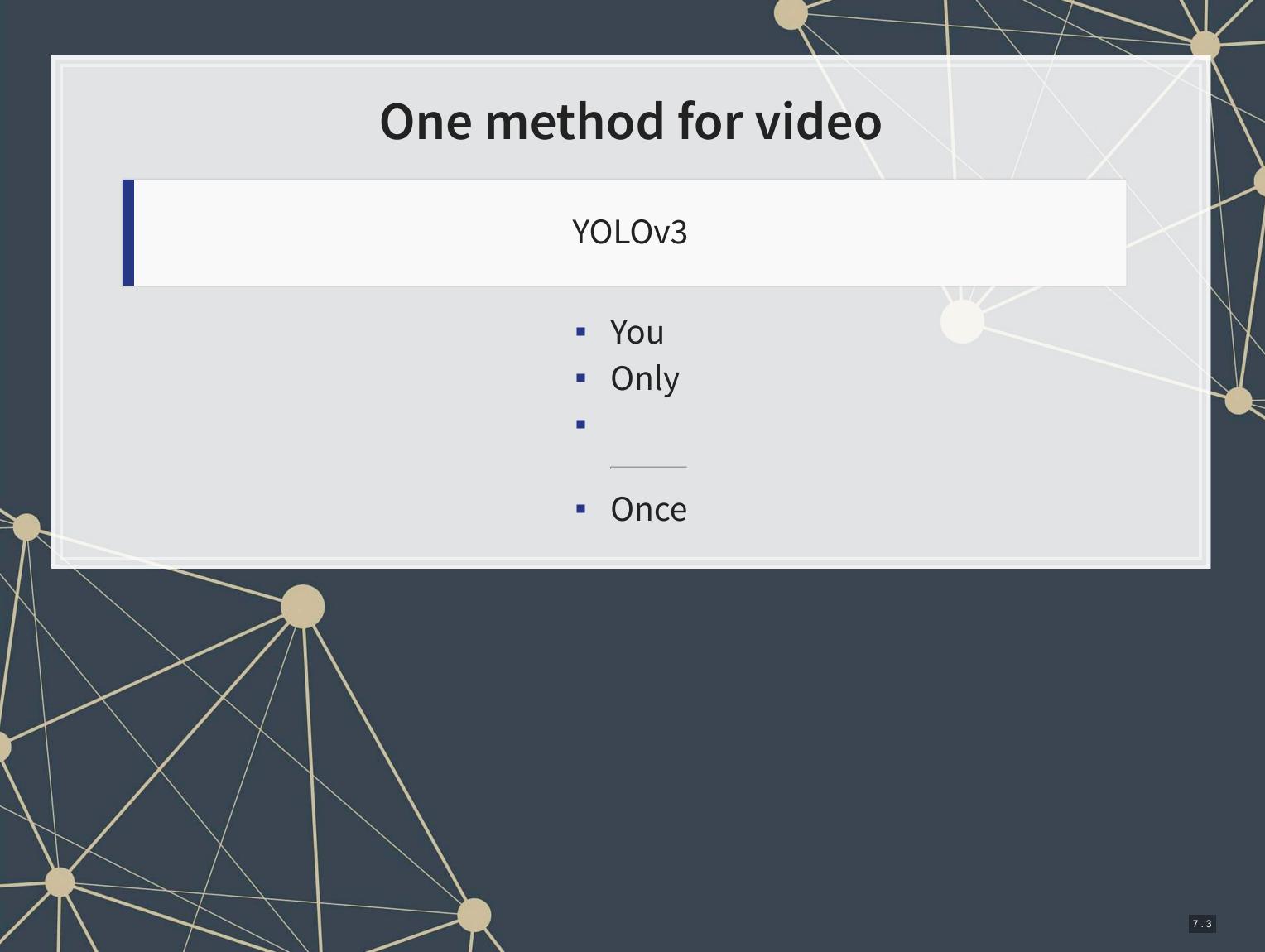

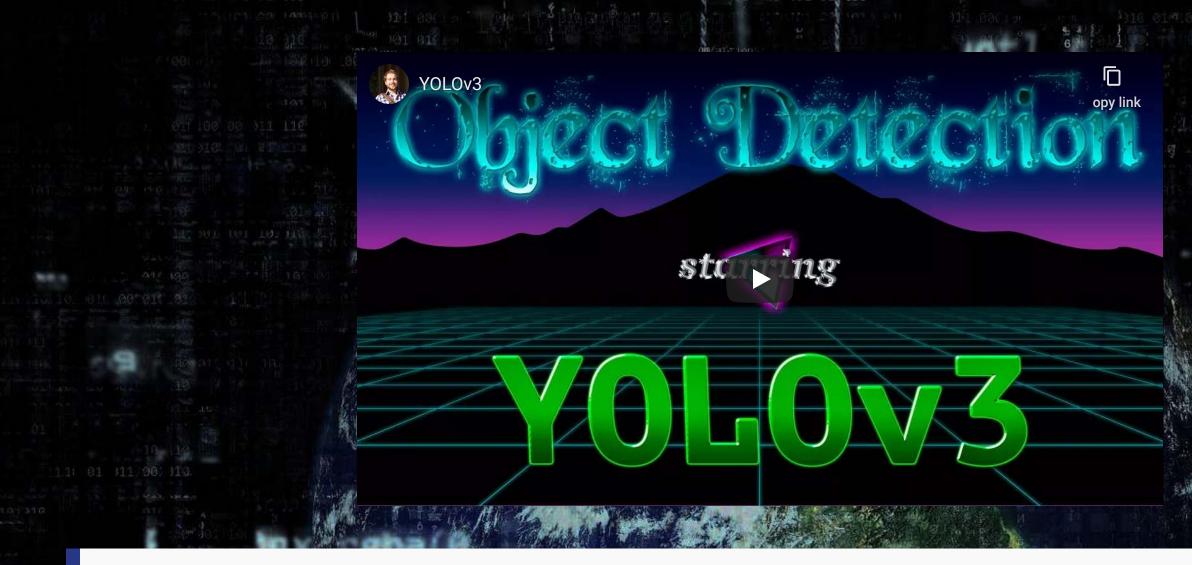

### Video link

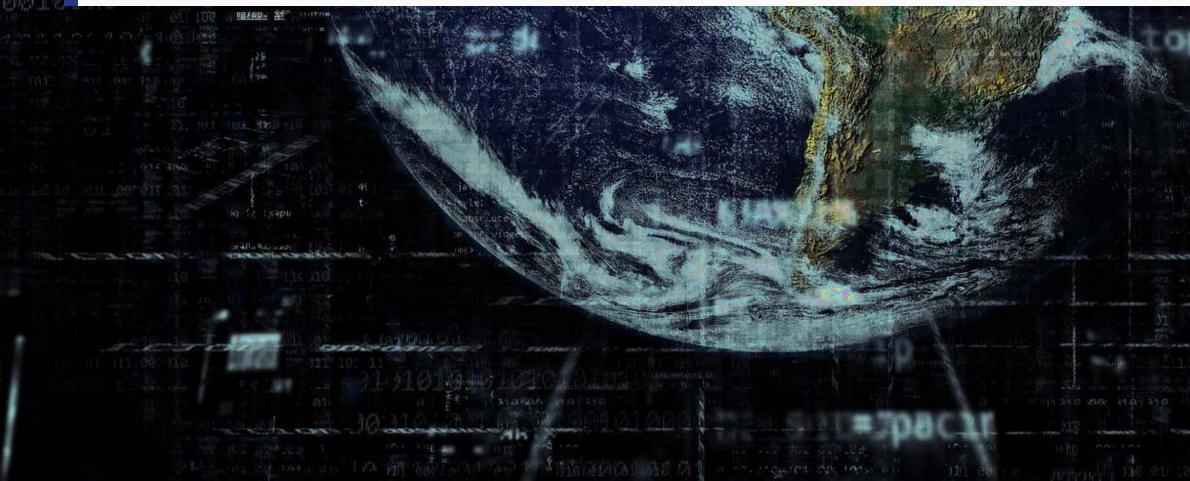

馬鹿

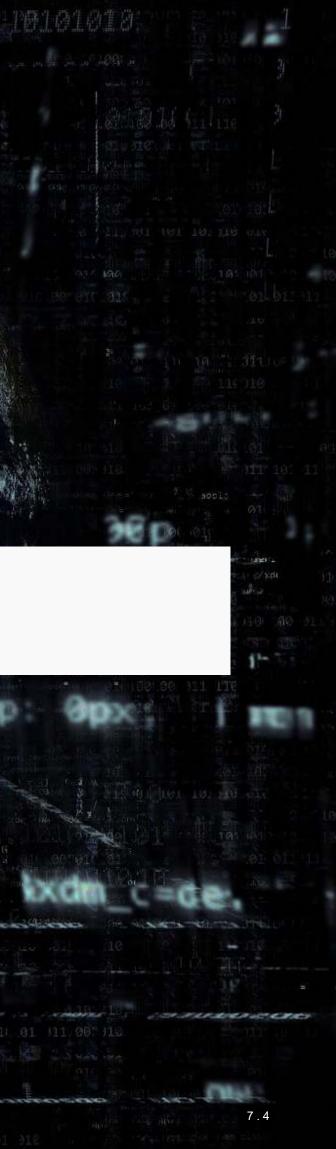

## What does YOLO do?

- It spots objects in videos and labels them
  - It also figures out a *bounding box* a box containing the object inside the video frame
- It can spot *overlapping* objects
- It can spot multiple of the same or different object types
- The baseline model (using the COCO dataset) can detect 80 different object types
  - There are other datasets with more objects

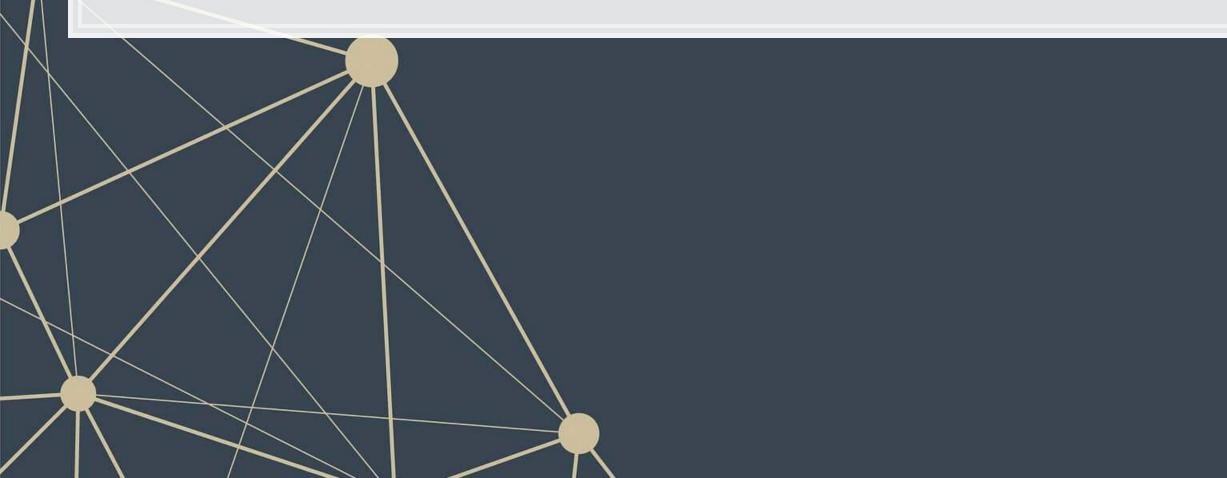

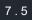

### How does Yolo do it? Map of Tiny YOLO

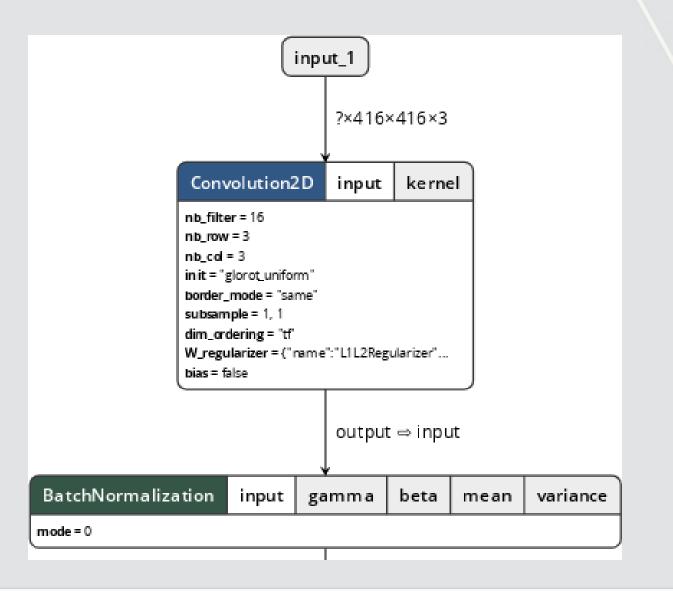

Yolo model and graphing tool from lutzroeder/netron

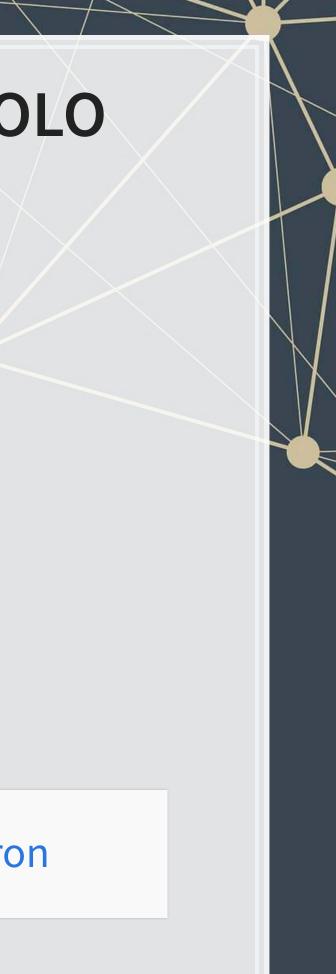

### How does Yolo do it?

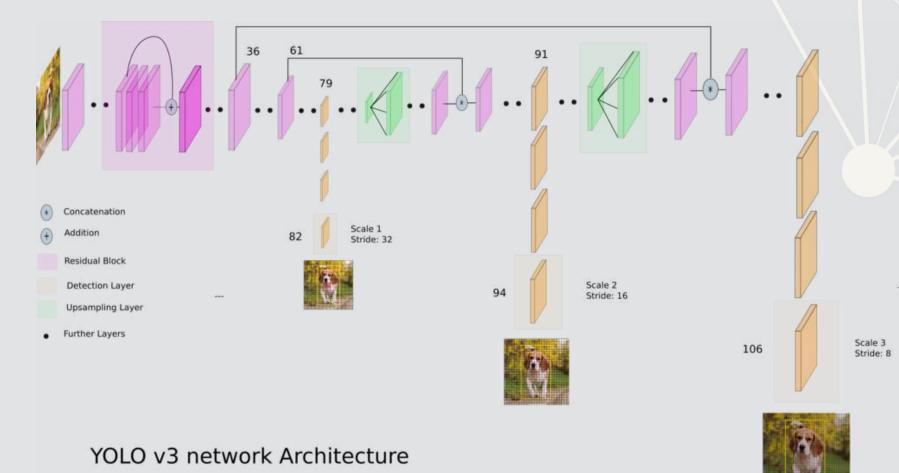

### Diagram from What's new in YOLO v3 by Ayoosh Kathuria

### Final word on object detection

- An algorithm like YOLO v3 is somewhat tricky to run
- Preparing the algorithm takes a long time
  - The final output, though, can run on much cheaper hardware
- These algorithms just recently became feasible so their impact has yet to be felt so strongly

Think about how facial recognition showed up everywhere for images over the past few years

### Where to get video data

- One extensive source is Youtube-8M
  - 6.1M videos, 3-10 minutes each
  - Each video has >1,000 views
  - 350,000 hours of video
  - 237,000 labeled 5 second segments
  - 1.3B video features that are machine labeled
  - 1.3B audio features that are machine labeled

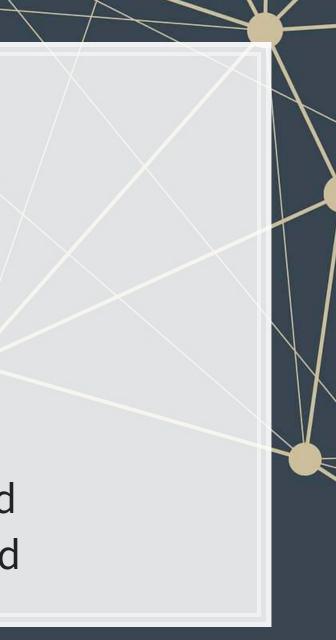

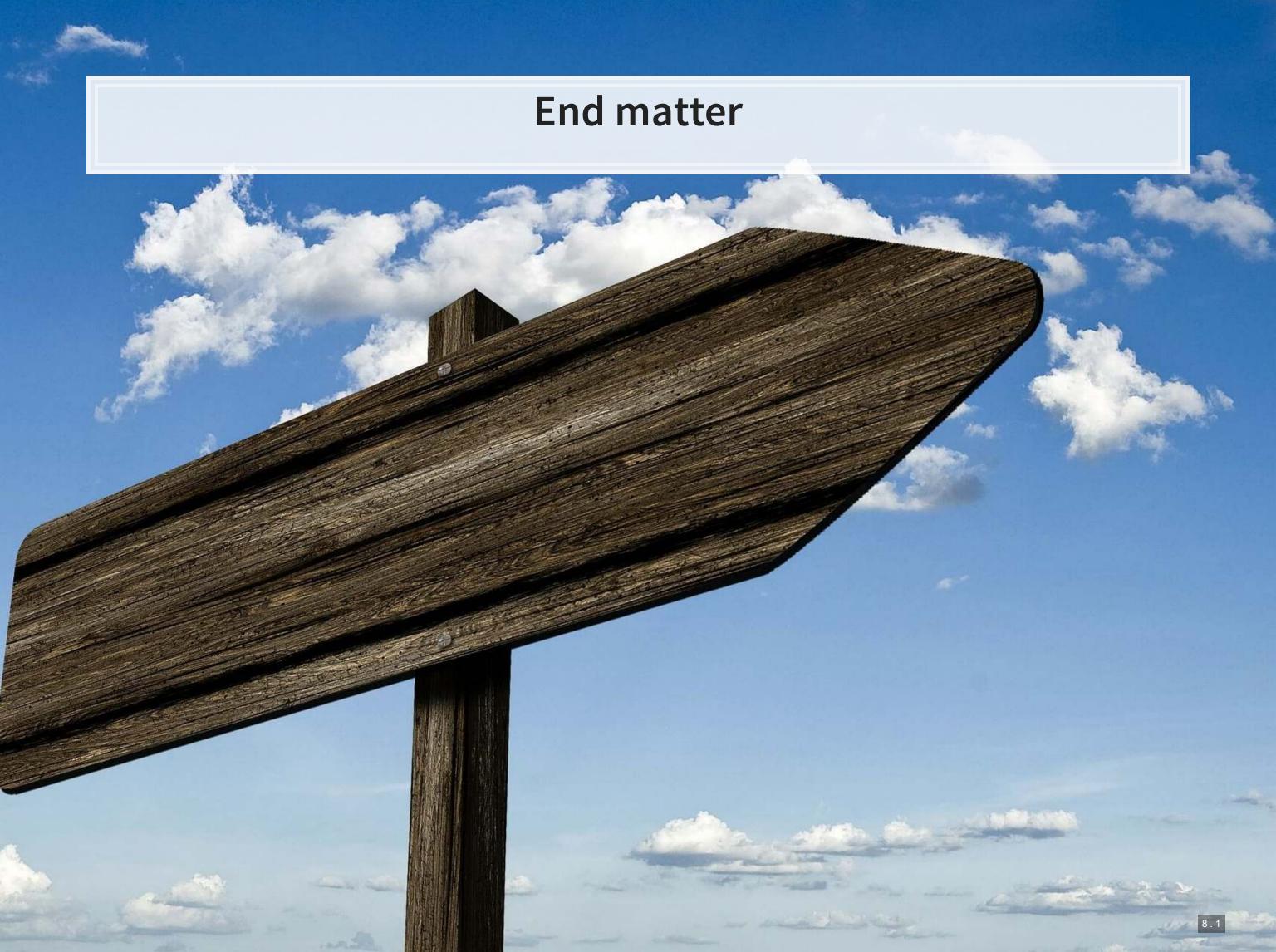

## **Final discussion**

What creative uses for the techniques discussed today do you expect to see become reality in accounting in the next 3-5 years?

- 1 example: Using image recognition techniques, warehouse counting for audit can be automated
  - Strap a camera to a drone, have it fly all over the warehouse, and process the video to get item counts

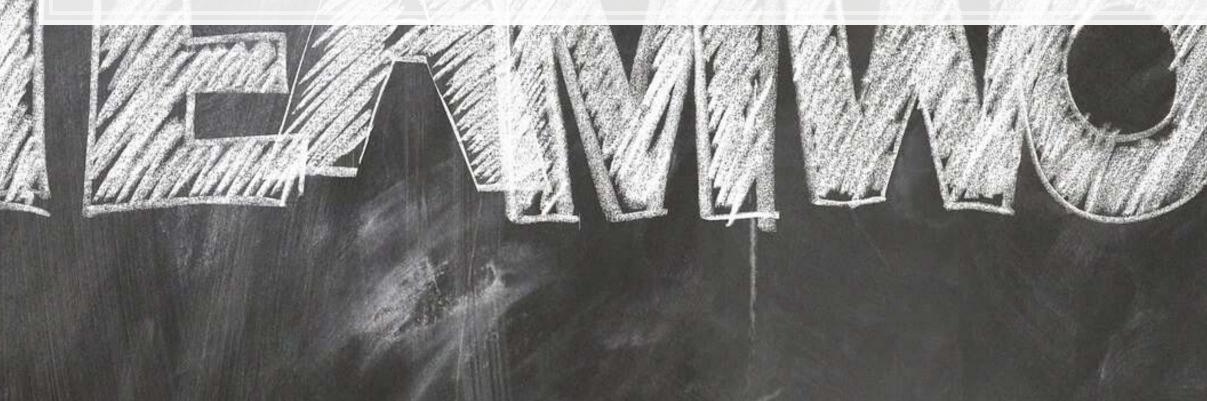

### Recap

Today, we:

- Learned about using images as data
- Constructed a simple handwriting recognition system
- Learned about more advanced image methods
- Applied CNNs to detect financial information in images on Twitter
- Learned about object detection in videos

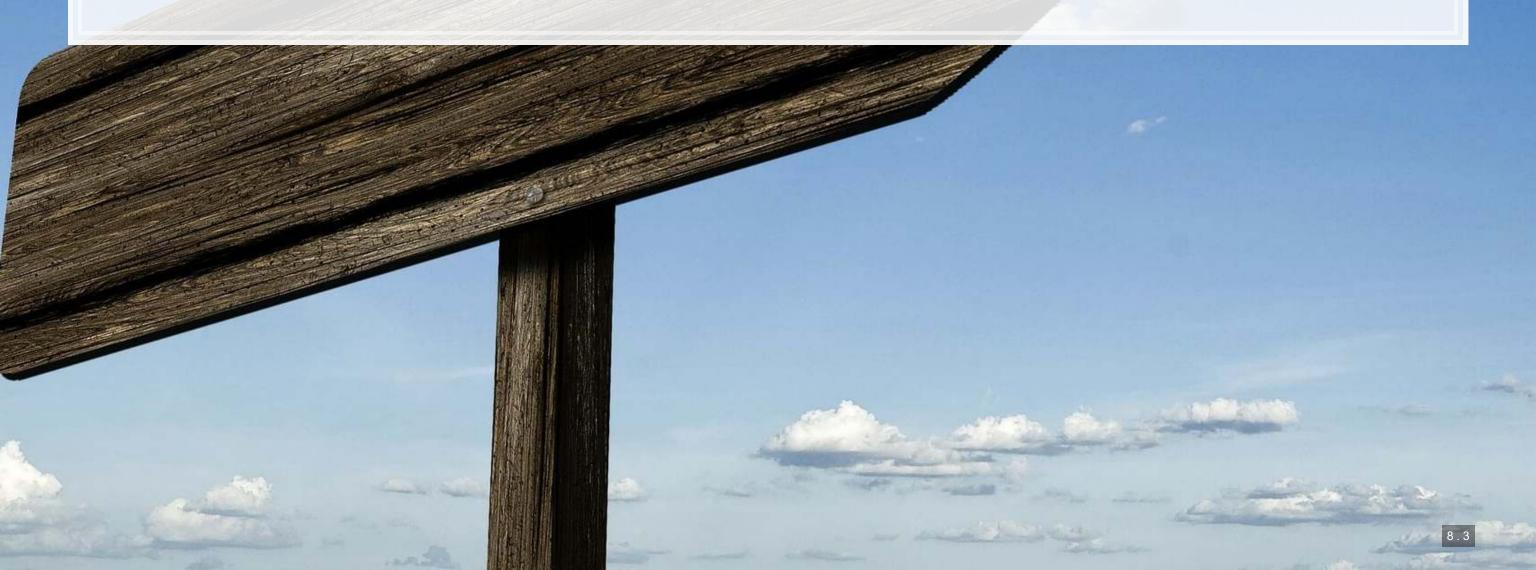

### For next week

- For next week:
  - Finish the group project!
    - 1. Kaggle submission closes Sunday!
    - 2. Turn in your code, presentation, and report through eLearn's dropbox
    - 3. Prepare a short (~15 minute) presentation for class

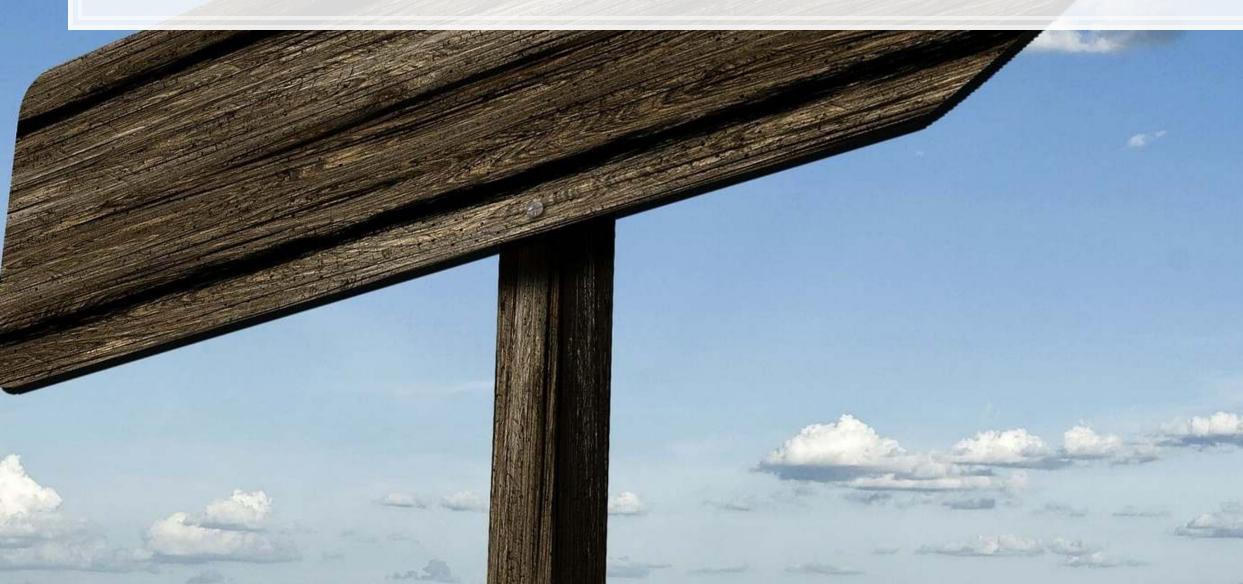

## More fun examples

- Interactive:
  - Performance RNN
  - TensorFlow.js examples
- Others:
  - Google's deepdream
  - Open NSynth Super

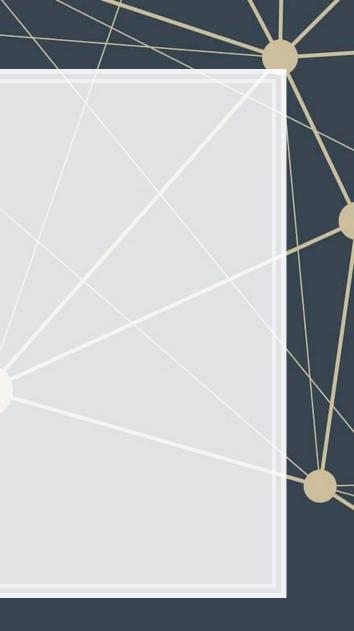

### Fun machine learning examples

- Interactive:
  - Draw together with a neural network
    - click the images to try it out yourself!
  - Google's Quickdraw
  - Google's Teachable Machine
  - Four experiments in handwriting with a neural network

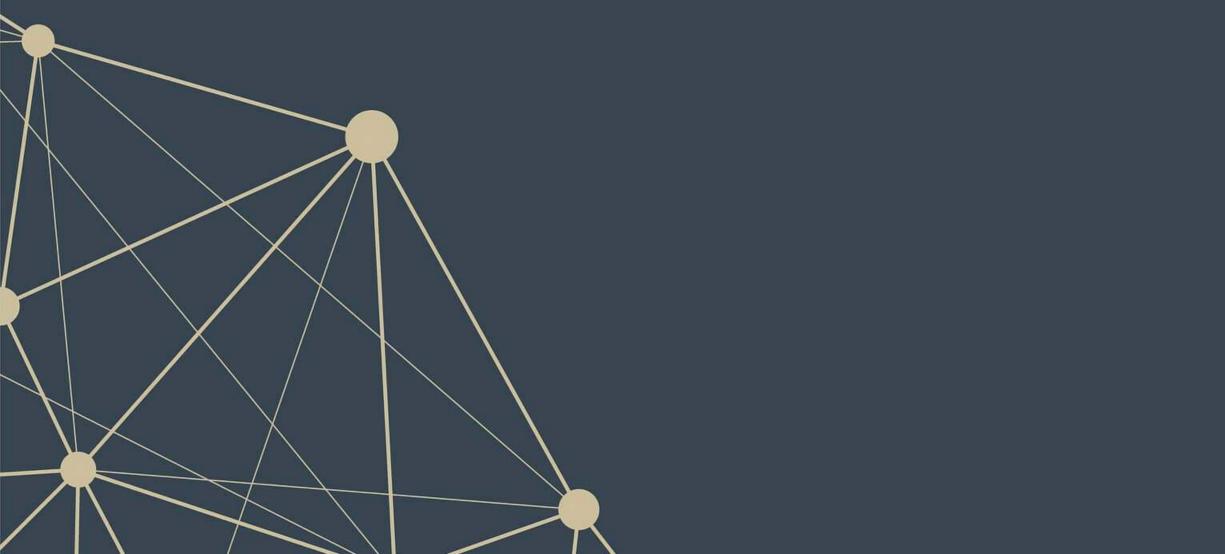

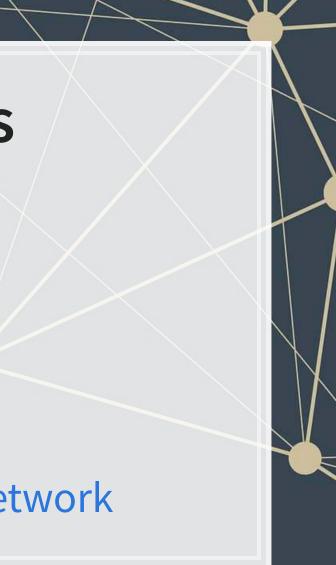

### **Bonus: Neural networks in interactive media**

- Super Mario using Marl/O
- Mario Kart using an RNN for controller prediction
- Open Al's Five tops Dota 2
  - Trained on 180 years of play
- Google Deepmind's Alphastar AI on StarCraft II
  - Trained on 200 years of play

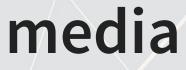

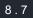

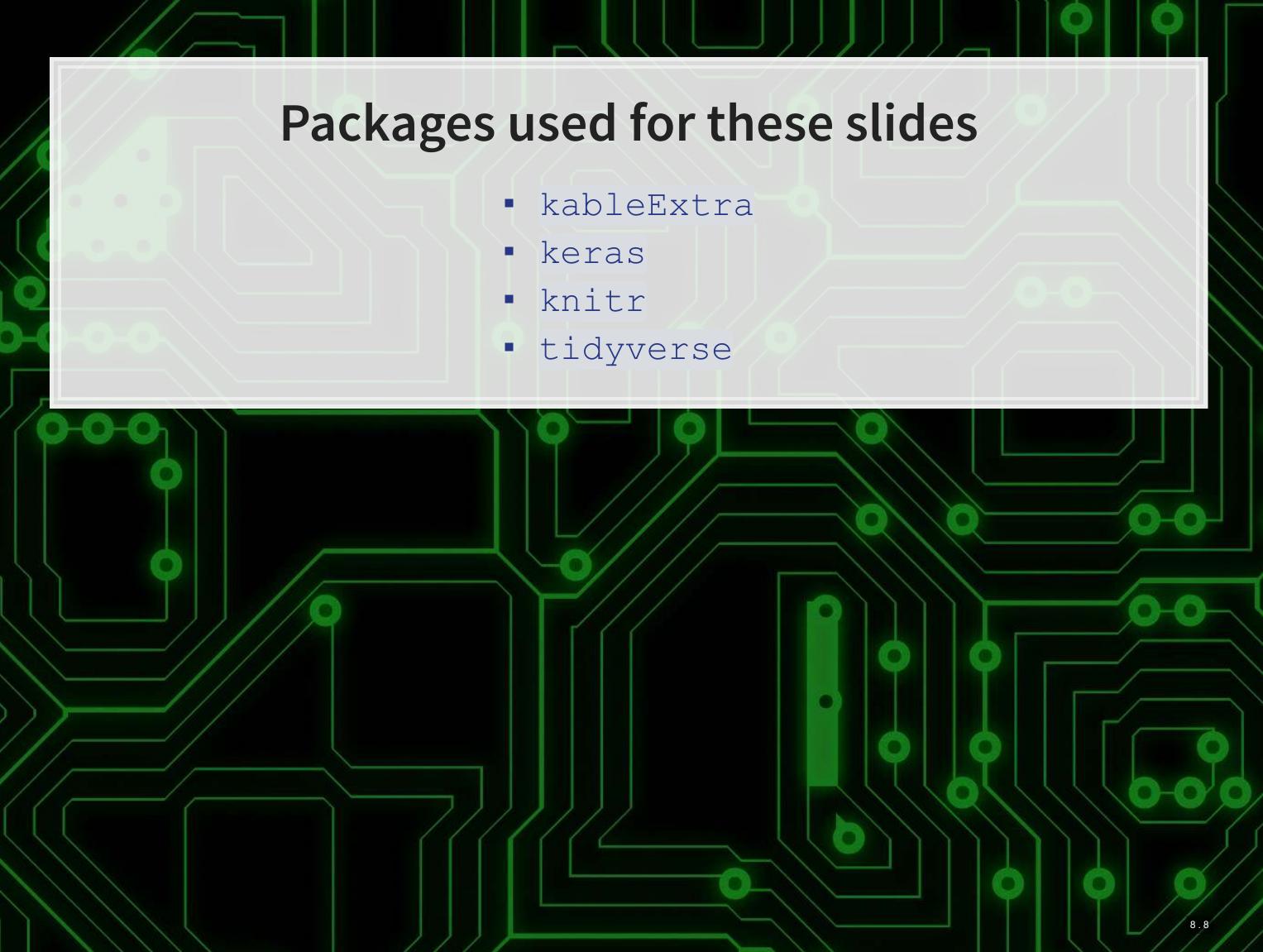